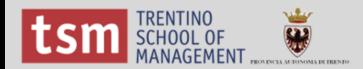

# Tutorial Open Refine

04/07/2014

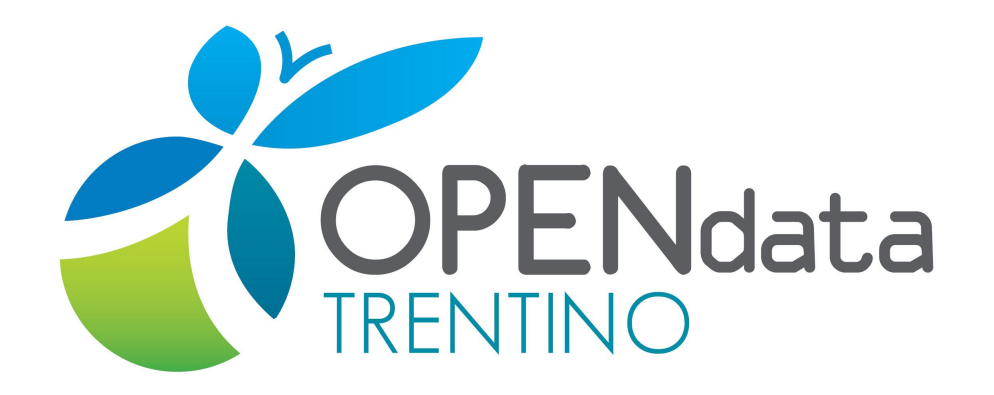

Pagina di riferimento: [http://www.innovazione.provincia.tn.it/contenuti.php?](http://www.innovazione.provincia.tn.it/contenuti.php?t=opendata_tab&id=19)<br>t=opendata\_tab&id=19 [t=opendata\\_tab&id=19](http://www.innovazione.provincia.tn.it/contenuti.php?t=opendata_tab&id=19)

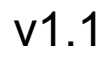

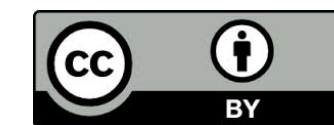

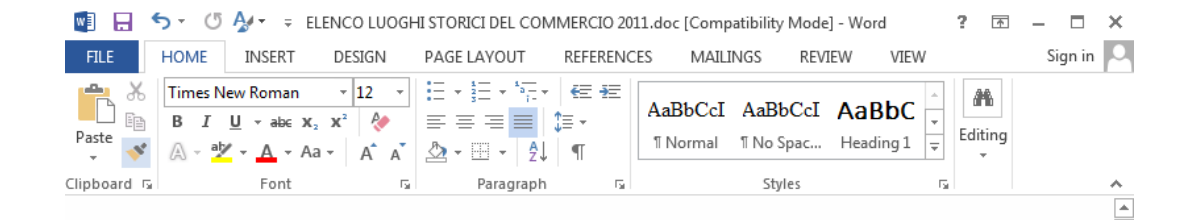

#### ELENCO LUOGHI STORICI DEL COMMERCIO in ordine cronologico

#### Luoghi storici riconosciuti:

2010

- Borgo Valsugana (deliberazione della Giunta provinciale n. 1084 del 7 maggio 2010);
- Pergine Valsugana (deliberazione della Giunta provinciale n. 2052 del 3 settembre 2010);
- Lavis (deliberazione della Giunta provinciale n. 2198 del 24 settembre 2010);
- Dro (deliberazione della Giunta provinciale n. 2555 del 12 novembre 2010);
- Nago Torbole (deliberazione della Giunta provinciale n. 2780 del 3 dicembre 2010); 2011
- Lavarone (deliberazione della Giunta provinciale n. 102 del 28 gennaio 2011);
- Baselga di Piné (deliberazione della Giunta provinciale n. 103 del 28 gennaio 2011);
- Folgaria (deliberazione della Giunta provinciale n. 603 dell'1 aprile 2011);
- Cavalese (determinazione dirigenziale n. 237 del 6 giugno 2011);
- Tione di Trento (determinazione dirigenziale n. 344 del 2 settembre 2011);
- Trento (determinazione dirigenziale n. 345 del 2 settembre 2011);
- Arco (determinazione dirigenziale n. 402 dell'11 ottobre 2011);
- Cles (determinazione dirigenziale n. 549 del 15 dicembre 2011);

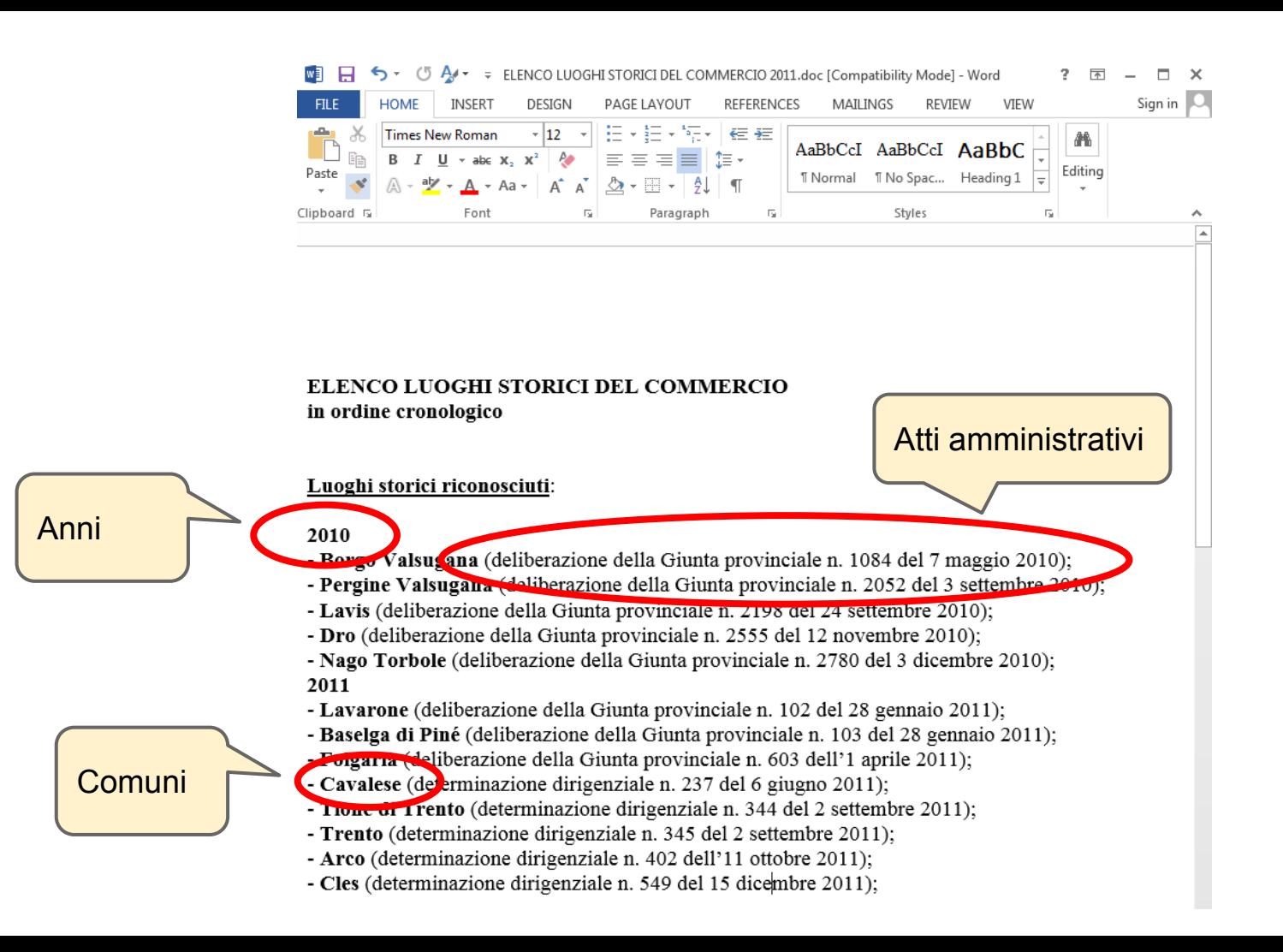

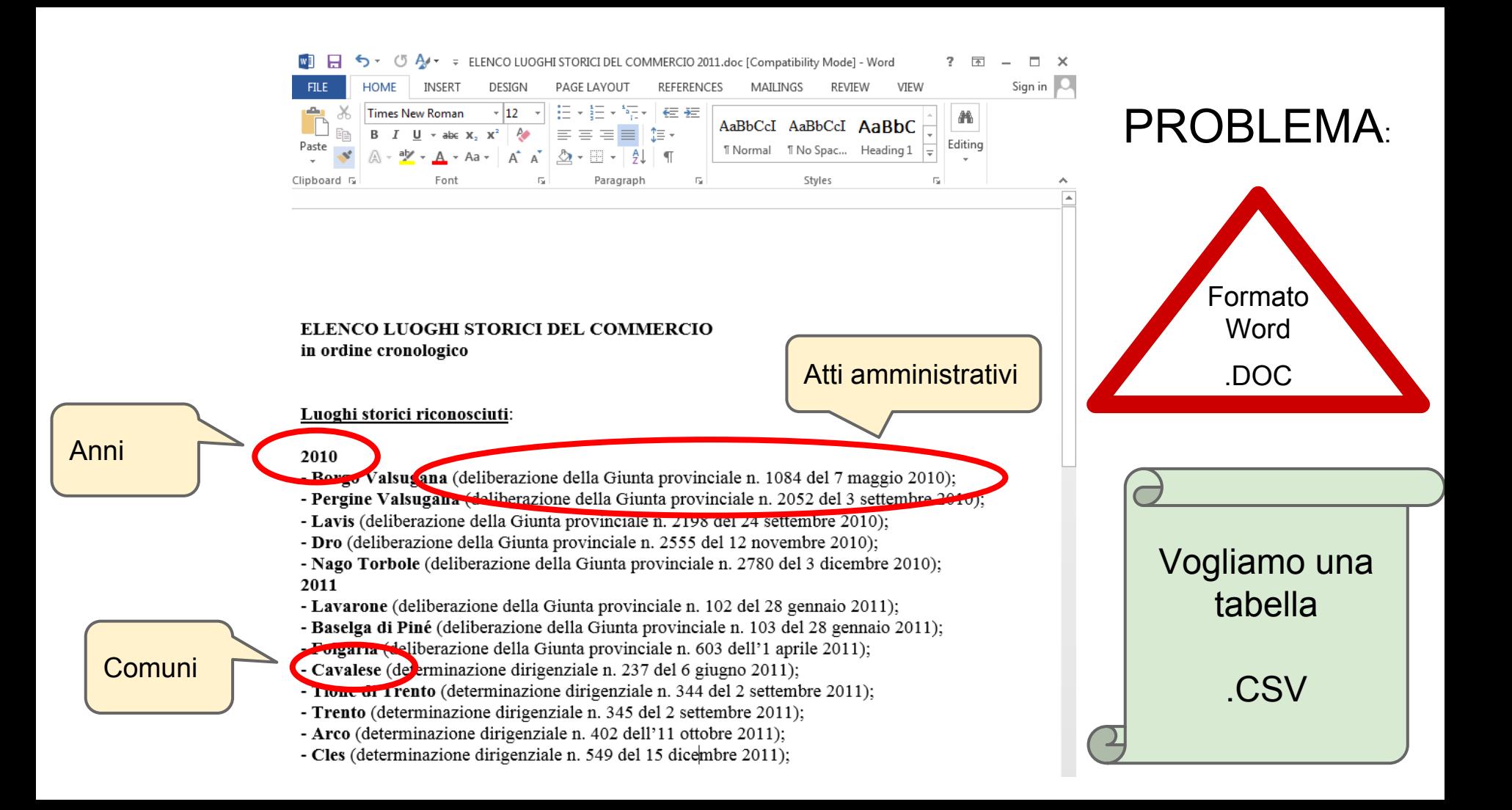

# II CSV dei nostri sogni

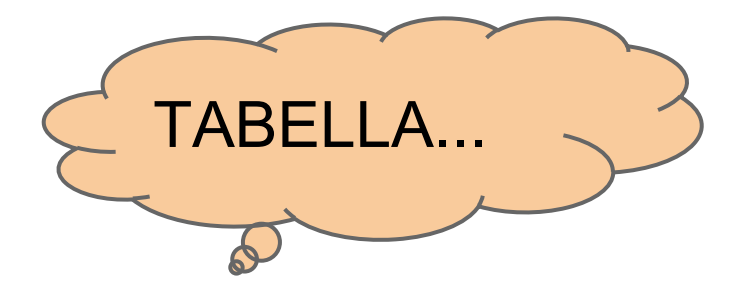

**Intestazione** 

Anno, Comune, Atto amministrativo

2010, Borgo Valsugana, deliberazione della Giunta provinciale n. 1084 del 7 maggio 2010 2010, Pergine Valsugana, deliberazione della Giunta provinciale n. 2052 del 3 settembre 2010 2010, Lavis, deliberazione della Giunta provinciale n. 2198 del 24 settembre 2010 2010, Dro, deliberazione della Giunta provinciale n. 2555 del 12 novembre 2010 2010, Nago Torbo e, deliberazione della Giunta provinciale n. 2780 del 3 dicembre 2010 2011, Lavarone, deliberazione com 8 gennaio 2011 valori separati da virgole 3 del 28 gennaio 2011 2011, Baselga di Piné, deliberazione d (Comma Separated Values) 2011, Folgaria, deliberazione della Gi 1 aprile 2011 2011, Cavalese, determinazione dirigenziale n. 237 del 6 giugno 2011 2011, Tione di Trento, determinazione dirigenziale n. 344 del 2 settembre 2011 2011, Trento, determinazione dirigenziale n. 345 del 2 settembre 2011 2011, Arco, determinazione dirigenziale n. 402 dell'11 ottobre 2011 2011, Cles, determinazione dirigenziale n. 549 del 15 dicembre 2011

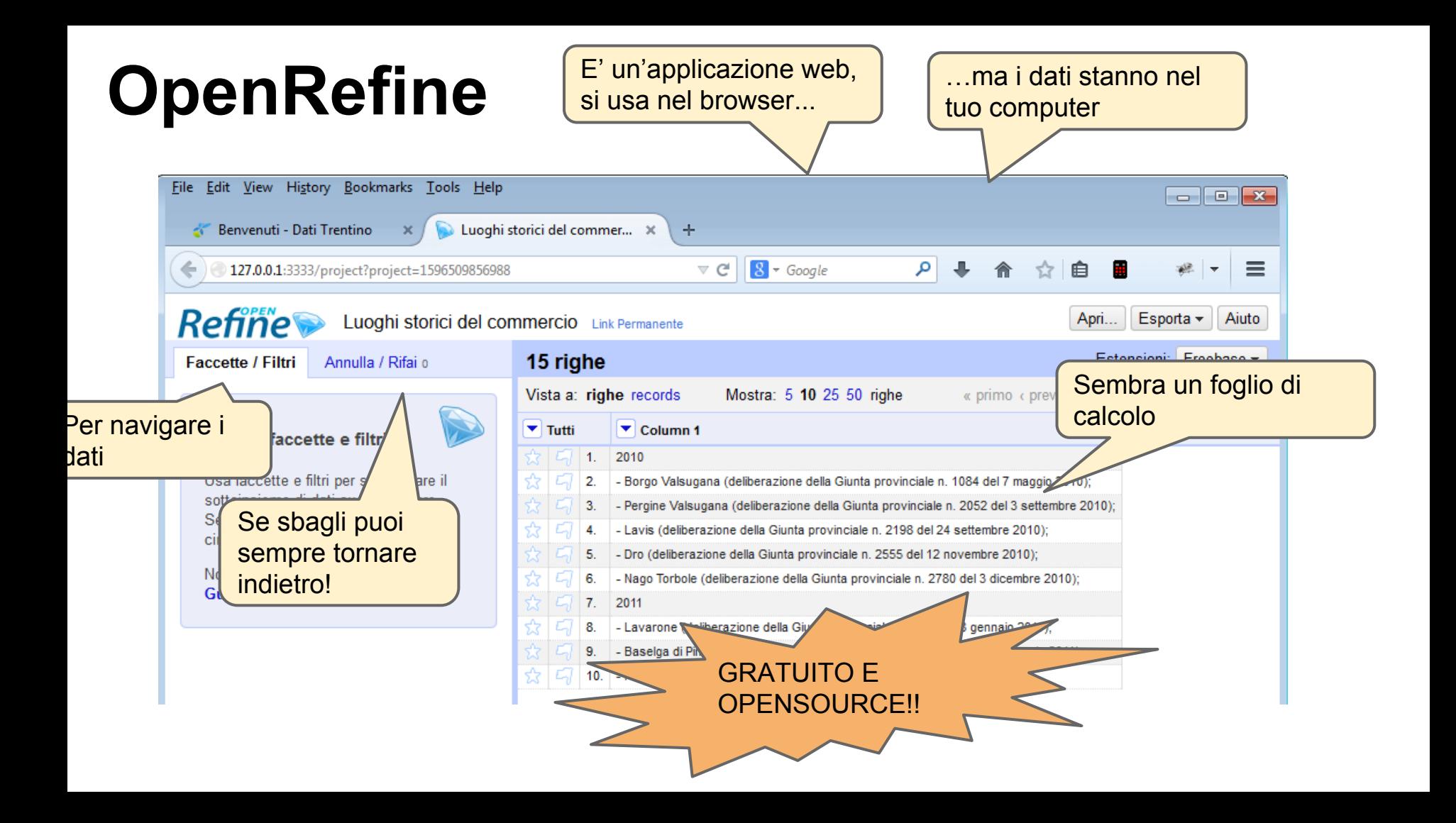

## **Prova questo tutorial!**

Questo tutorial: <http://bit.ly/1raTuFI>

Cartella con i dati: <http://bit.ly/1iUI8Dk>

# **Installazione Refine 2.6** *beta***-1**

E' beta ma funziona ;-)

**[Windows](https://github.com/OpenRefine/OpenRefine/releases/download/2.5/google-refine-2.5-r2407.zip)**: Scaricare da [questo link,](https://github.com/OpenRefine/OpenRefine/releases/download/2.6-beta.1/openrefine-win-2.6-beta.1.zip) szippare e fare doppio click su *google-refine.exe*. Se non funziona, provare a fare doppio click su *refine.bat*

**[Mac:](https://github.com/OpenRefine/OpenRefine/releases/download/2.5/google-refine-2.5-r2407.dmg)** Scaricare da [questo link,](https://github.com/OpenRefine/OpenRefine/releases/download/2.6-beta.1/openrefine-mac-2.6-beta.1.dmg) aprire, trascinare l'icona nella cartella delle applicazioni e farci doppio click sopra. *Richiede Mac OS X 10.7.3 (Lion). Per eventuali problemi guardare la [issue 590](https://github.com/OpenRefine/OpenRefine/issues/590) (in inglese)*

**[Linux](https://github.com/OpenRefine/OpenRefine/releases/download/2.5/google-refine-2.5-r2407.tar.gz)**: Scaricare da [questo link,](https://github.com/OpenRefine/OpenRefine/releases/download/2.6-beta.1/openrefine-linux-2.6-beta.1.tar.gz) estrarre e scrivere *./refine* dal prompt dei comandi per avviare l'applicazione

## **Prendiamo i dati**

- Purtroppo, Refine non può aprire file *.doc*, perciò dobbiamo aprire il file altrove e copiare in Refine il testo che ci interessa
- Apri in Word o nei Google Docs il file [ELENCO LUOGHI STORICI DEL](https://drive.google.com/file/d/0B3zPB8ad298hdzhSaWRzTTJEYVU/edit?usp=sharing) [COMMERCIO 2011.doc](https://drive.google.com/file/d/0B3zPB8ad298hdzhSaWRzTTJEYVU/edit?usp=sharing)
- Copia negli appunti il contenuto evidenziato:

■ 日 ら · じん・ 。 ELENCO LUOGHI STORICI DEL COMMERCIO 2011.doc [Compatibility Mode] - Word  $? \quad \boxed{\text{F}}$   $\Box$   $\times$ Sign in | O **HOME AL** Find Times New Ro  $-12$ AaBbCcI AaBbCcI AaBbC AaBbC ab<br>cac Replace Paste **T** Normal T No Spac... Heading 1 Title Select + Clipboard F Enm Paragrap Styles e. I Editing  $\overline{\phantom{a}}$ 

> ELENCO LUOGHI STORICI DEL COMMERCIO in ordine cronologico

Luoghi storici riconosciuti:

#### 2010

Borgo Valsugana (deliberazione della Giunta provinciale n. 1084 del 7 maggio 2010): Pergine Valsugana (deliberazione della Giunta provinciale n. 2052 del 3 settembre 2010): Lavis (deliberazione della Giunta provinciale n. 2198 del 24 settembre 2010); Dro (deliberazione della Giunta provinciale n. 2555 del 12 novembre 2010); - Nago Torbole (deliberazione della Giunta provinciale n. 2780 del 3 dicembre 2010); 2011 Lavarone (deliberazione della Giunta provinciale n. 102 del 28 gennaio 2011): Baselga di Piné (deliberazione della Giunta provinciale n. 103 del 28 gennaio 2011); Folgaria (deliberazione della Giunta provinciale n. 603 dell'1 aprile 2011); Cavalese (determinazione dirigenziale n. 237 del 6 giugno 2011); Tione di Trento (determinazione dirigenziale n. 344 del 2 settembre 2011); Trento (determinazione dirigenziale n. 345 del 2 settembre 2011), - Arco (determinazione dirigenziale n. 402 dell'11 ottobre 2011);

- Cles (determinazione dirigenziale n. 549 del 15 dicembre 2011);

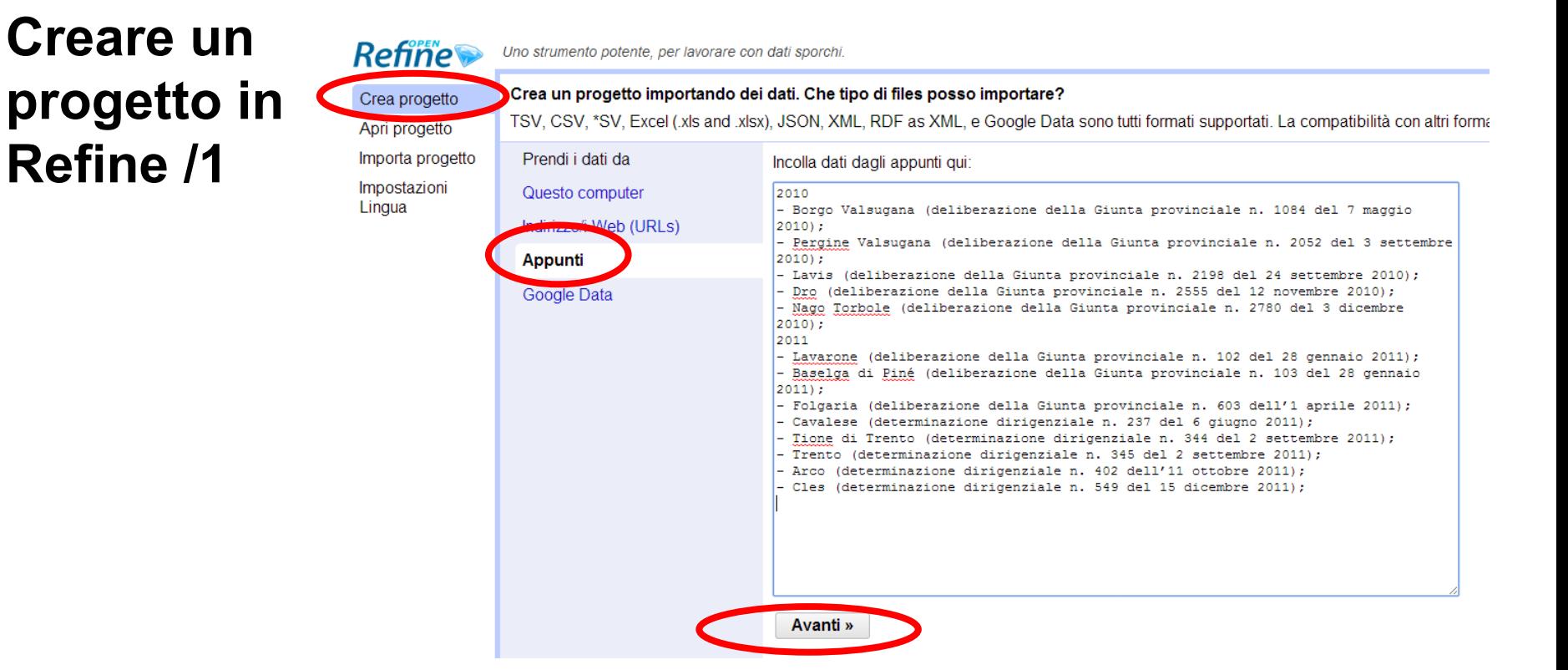

Apri Refine

**Refine /1**

- Seleziona *Crea progetto*
- Nella sezione *Prendi i dati da* seleziona *Appunti*. Incolla il contenuto degli appunti nel campo di testo.
- Premi NEXT

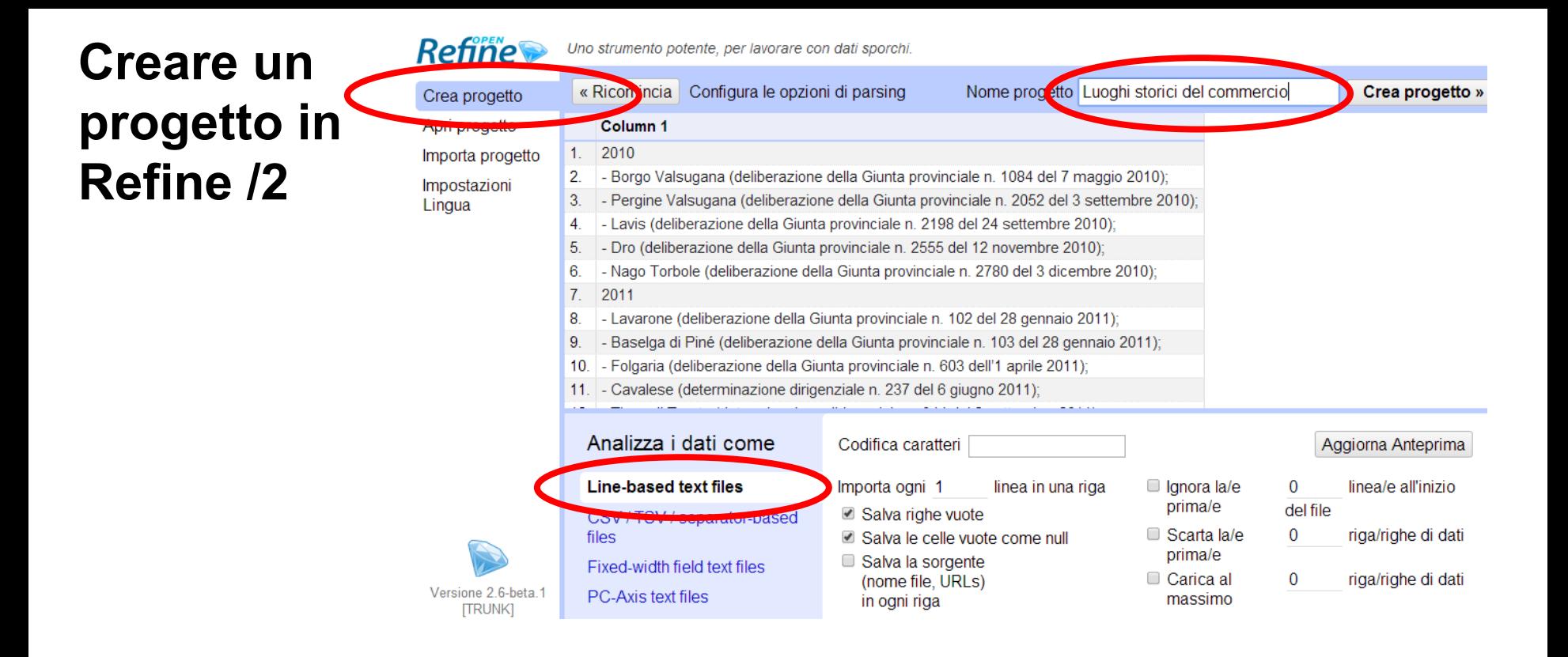

- Seleziona *Line-based text files*
- Dai un nome al progetto

re con dati sporchi

#### opzioni di parsing

## **Problemi con le accentate?**

**In genere, se hai problemi con le accentate, clicca sul campo a fianco della scritta**  *codifica caratteri* **e seleziona la codifica** *UTF-8* **o la**  *ISO-8859-1*

zione della Giunta provinciale n. 1084 del 7 ma azione della Giunta provinciale n. 2052 del 3 se 3iunta provinciale n. 2198 del 24 settembre 201 unta provinciale n. 2555 del 12 novembre 2010' le della Giunta provinciale n. 2780 del 3 dicemb

Ila Giunta provinciale n. 102 del 28 gennaio 201 one della Giunta provinciale n. 103 del 28 genn a Giunta provinciale n. 603 dell'1 aprile 2011): dirigenziale n. 237 del 6 giugno 2011);

> Codifica caratteri Importa ogni 1 linea in una rig  $\Box$  Salva righe vuote ■ Salva le celle vuote come null

Salva la sorgente (nome file, URLs) in ogni riga

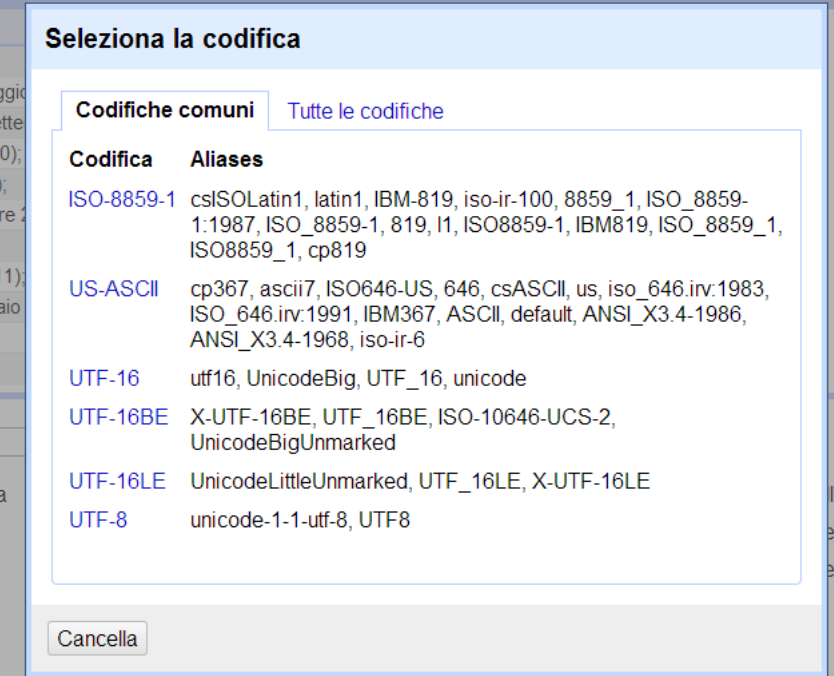

- Clicca su character encoding e poi seleziona *UTF-8*
- Così caratteri italiani come à, è, ò non verranno importati come  $\clubsuit$

## **Creare un** progetto in **Refine /3**

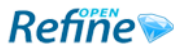

Lingua

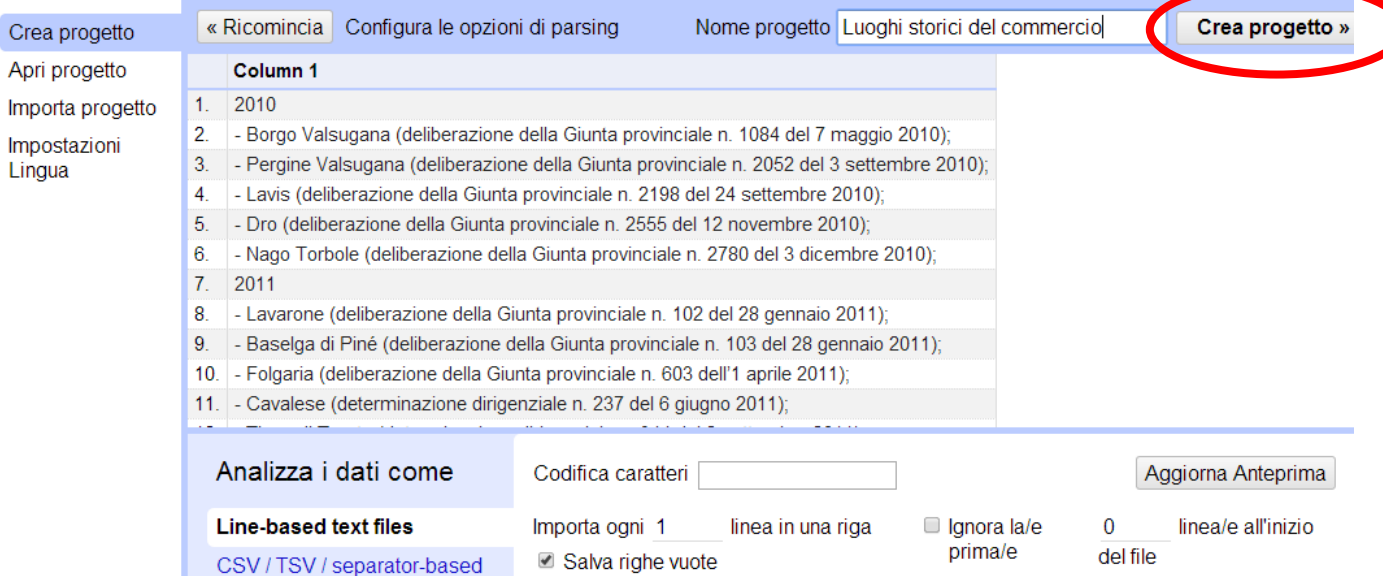

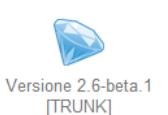

Fixed-width field text files PC-Axis text files

files

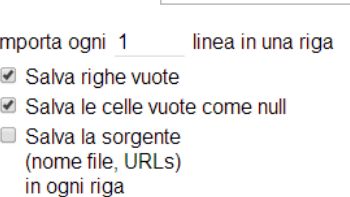

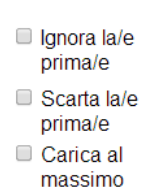

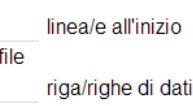

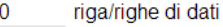

 $\bf{0}$ 

Clicca Crea progetto  $\bullet$ 

#### **Interfaccia di Refine** *Righe su cui stiamo* Refine non mostra tutte agendo le righe! **Refine** Esporta v Aiuto Apri... Luoghi storici del commerd ink Permanente 15 righe Estensioni: Freebase ▼ **Faccette / Filtri** Annulla / Rifai 0

 $7<sup>1</sup>$ 

marcare con stelline e

bandierine

Vista a: righe records Mostra: 5 10 25 50 righe « primo « previous 1 - 10 prossimo » ultimo »  $\overline{\mathbf{r}}$  Tutti  $\triangledown$  Column 1 Utilizza faccette e filti  $511.$ 2010 - Borgo Valsugana (deliberazione della Giunta provinciale n. 1084 del 7 maggio 2010): 2. Usa faccette e filtri per 3. - Pergine Valsugana (deliberazione della Giunta provinciale n. 2052 del 3 settembre 2010); selezionare il sottoinsieme di - Lavis (deliberazione della Giunta provinciale n. 2198 del 24 settembre 2010); 4. - Dro (deliberazione della Giunta provinciale n. 2555 del 12 novembre 2010); 5. Le righe si possono - Nago Torbole (deliberazione della Giunta provinciale n. 2780 del 3 dicembre 2010);

2011 - Lavarone (deliberazione della Giunta provinciale n. 102 del 28 gennaio 2011); 8.

- Baselga di Piné (deliberazione della Giunta provinciale n. 103 del 28 gennaio 2011);  $9<sub>1</sub>$
- 10. Folgaria (deliberazione della Giunta provinciale n. 603 dell'1 aprile 2011);

Al momento abbiamo una sola colonna

## **Una colonna nuova per l'anno / 1**

Si potrebbe iniziare con estrarre l'anno solo dalle celle nella prima colonna che contengono effettivamente un anno. Ma come fare?

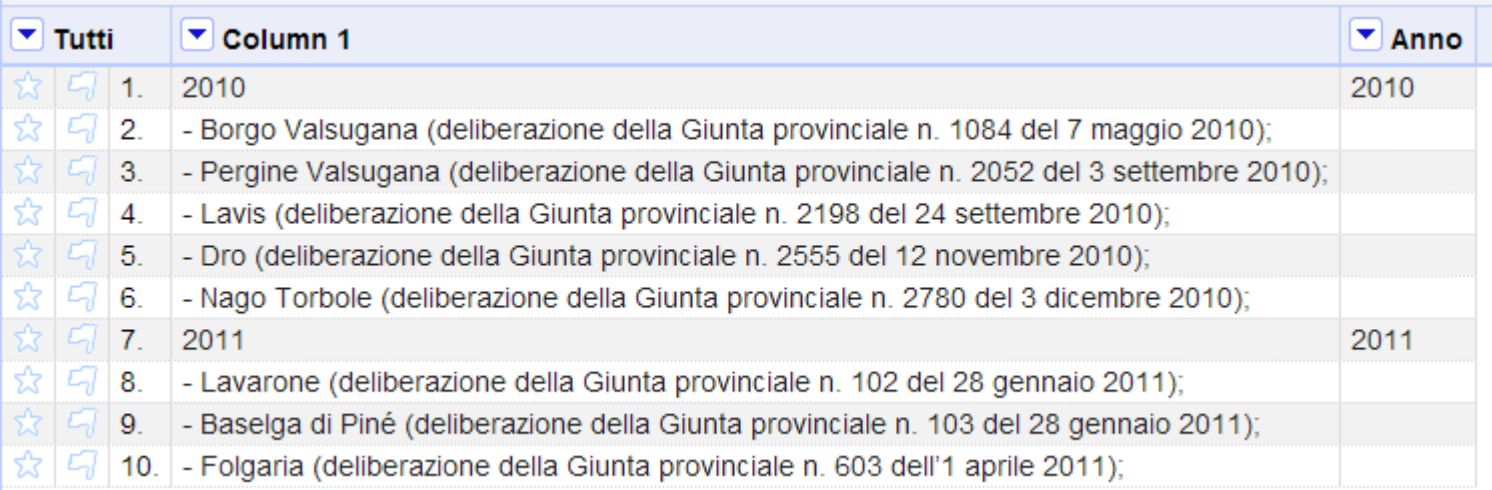

### **Una colonna nuova per l'anno / 2**

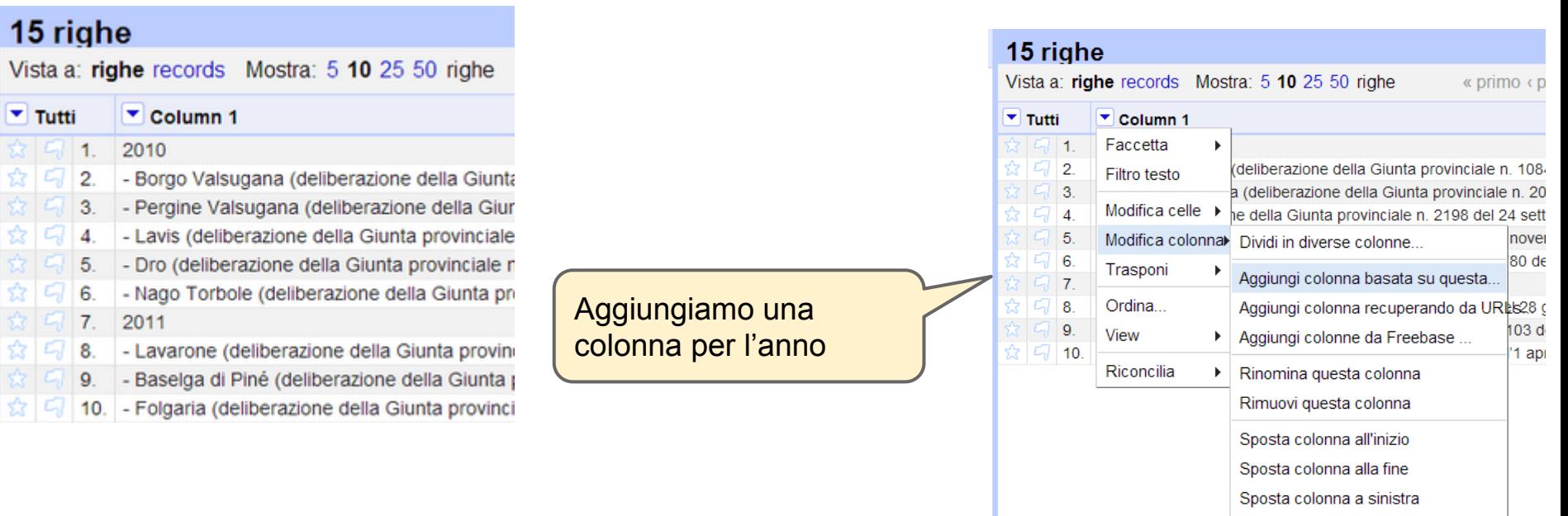

Sposta colonna a destra

## **Una colonna nuova per l'anno / 3**

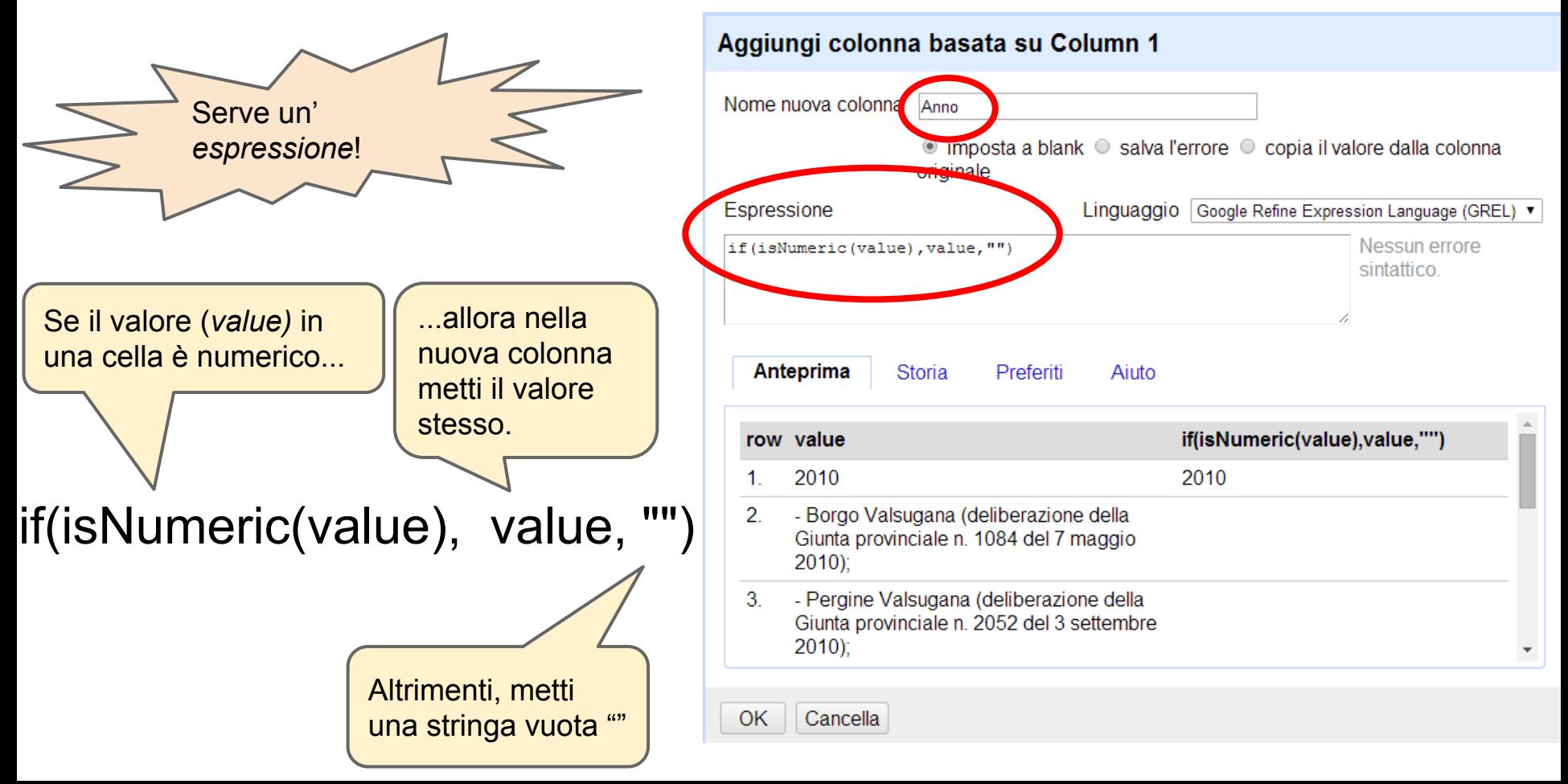

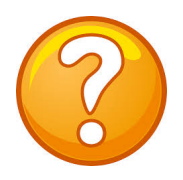

## **Dove abbiamo trovato**  *isNumeric?*

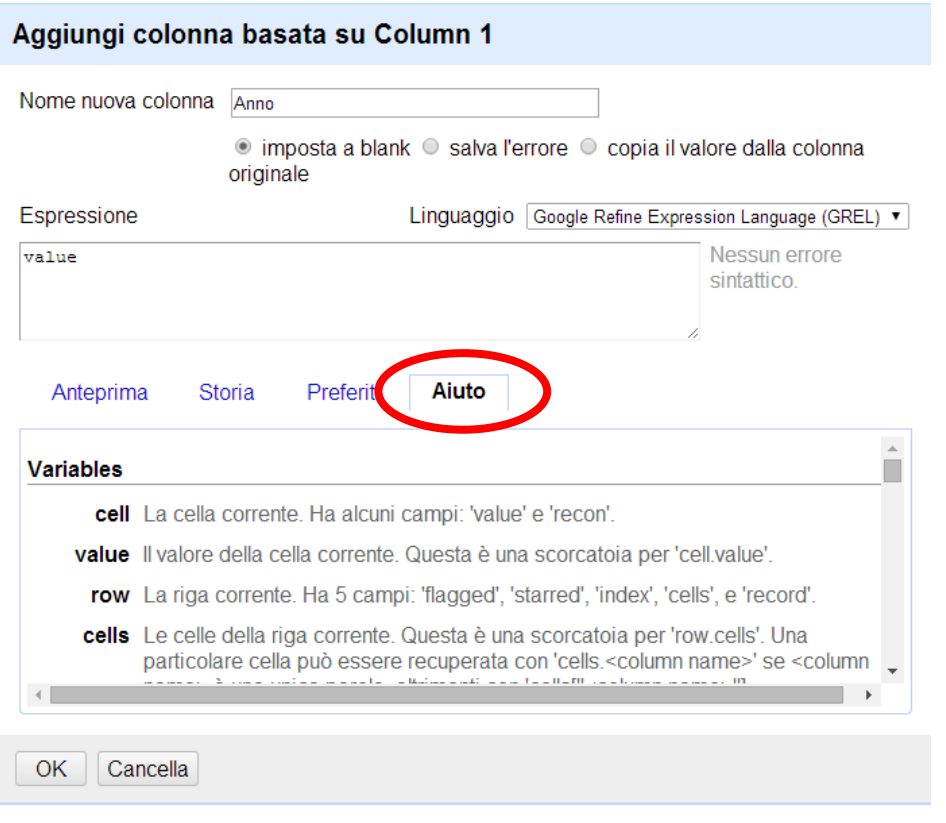

### Usare la funzione *cerca* del browser per trovare formule

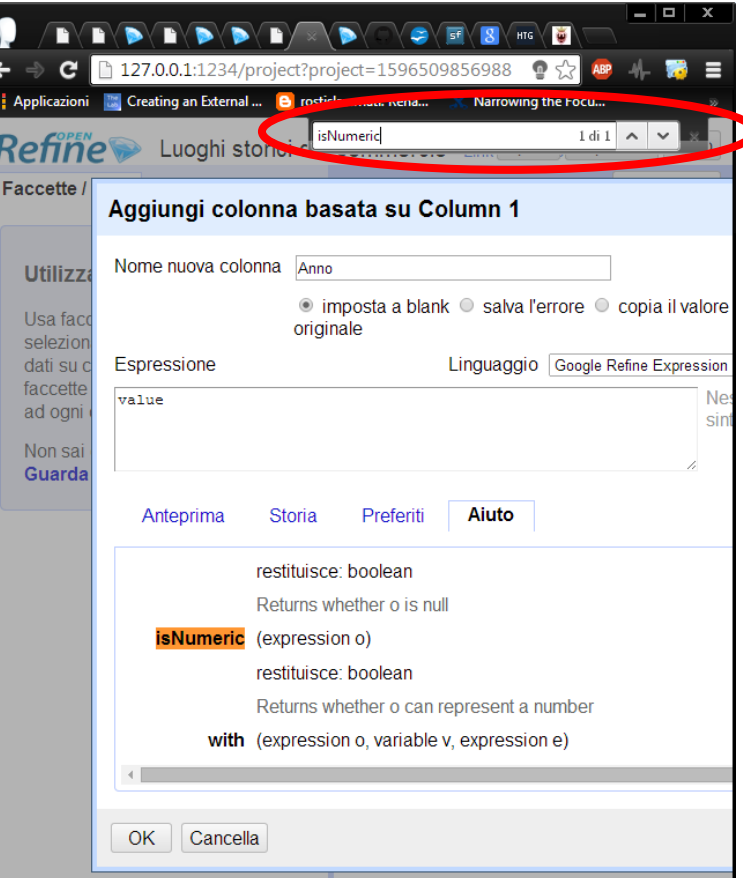

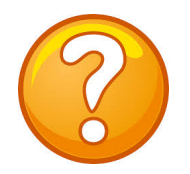

## **E se sbaglio qualcosa?**

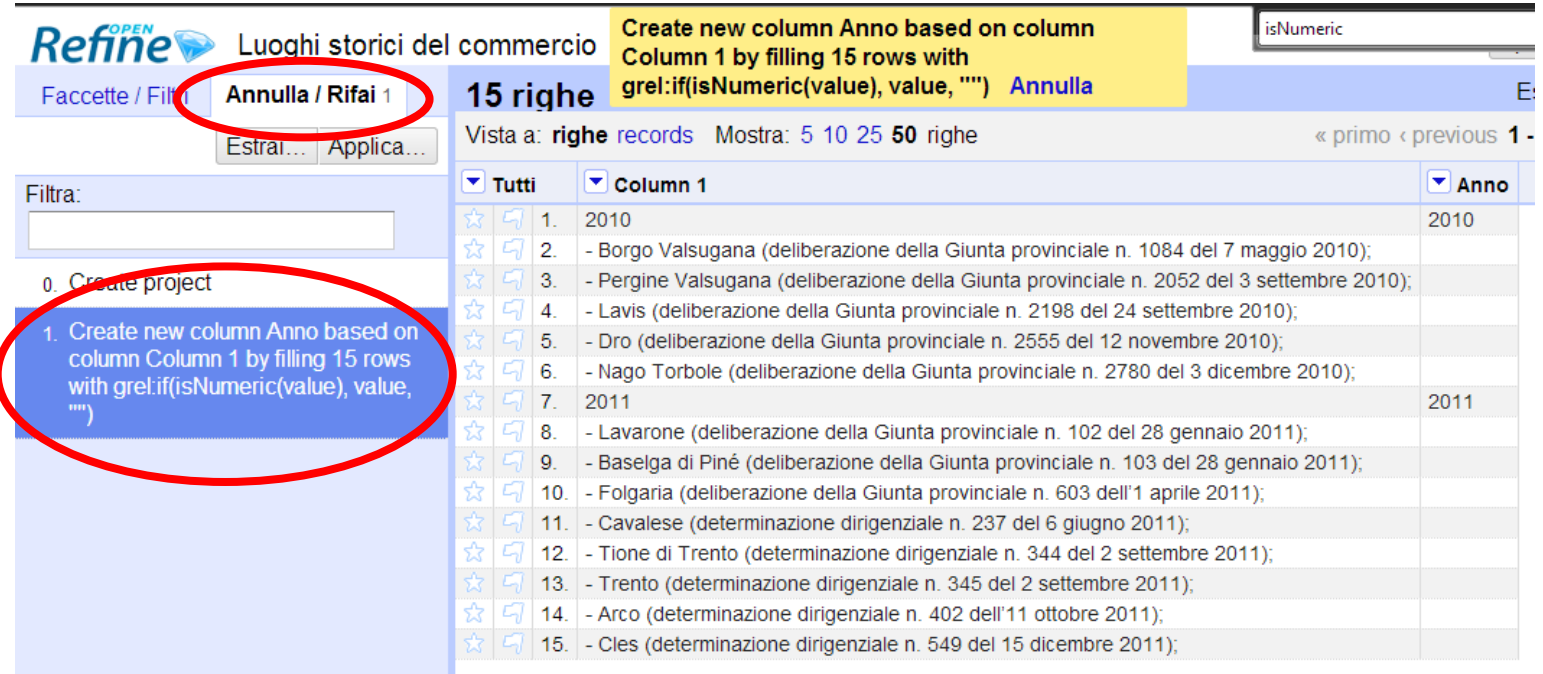

● Se hai commesso qualche errore nella creazione della colonna, puoi sempre usare la funzionalità *Annulla/Rifai* per annullare le ultime operazioni fatte. Refine ricorda sempre tutte le operazioni effettuate nel progetto da quando lo si è creato

## **Un anno per riga / 1**

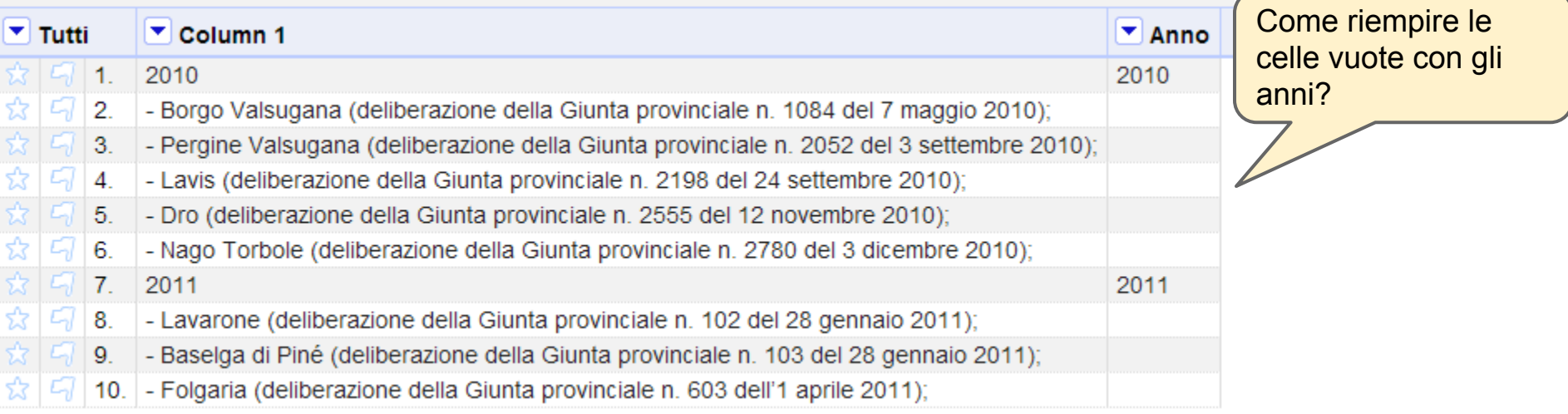

## **Un anno per riga / 2**

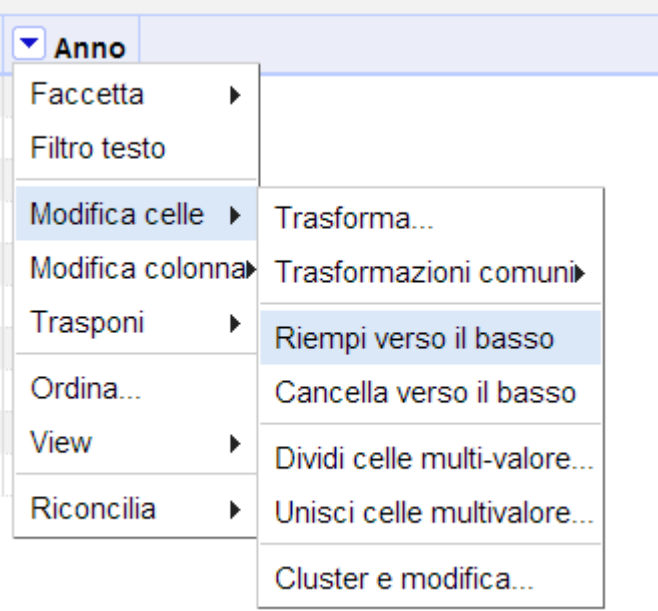

## **Un anno per riga / 3**

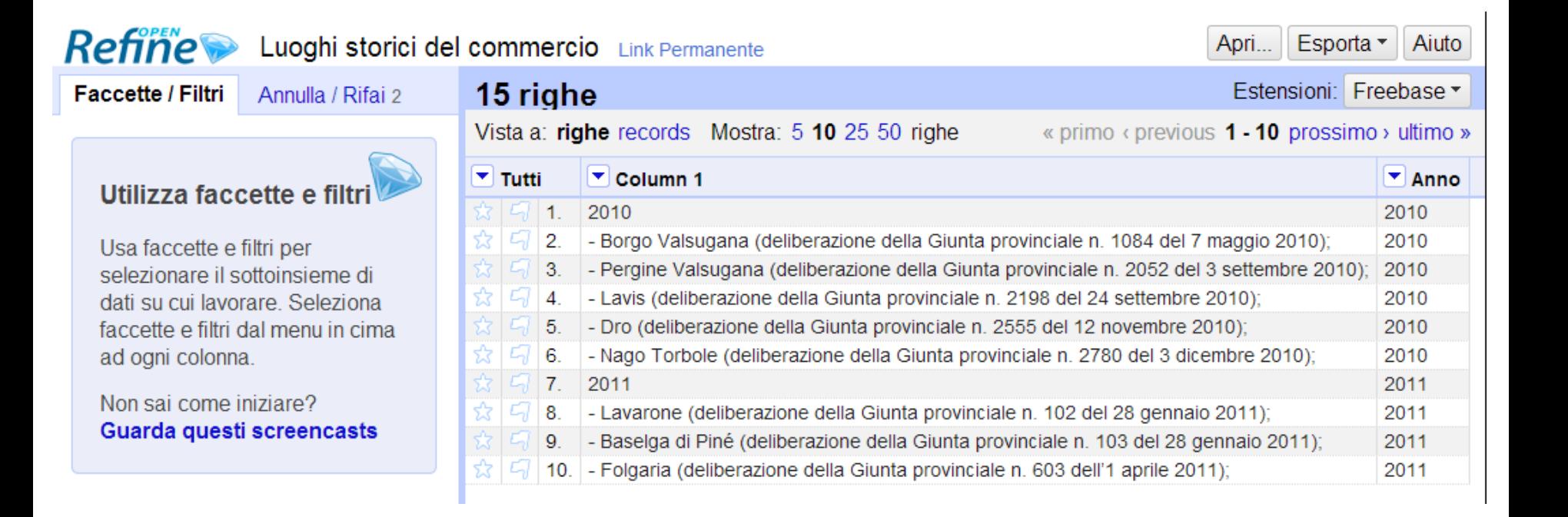

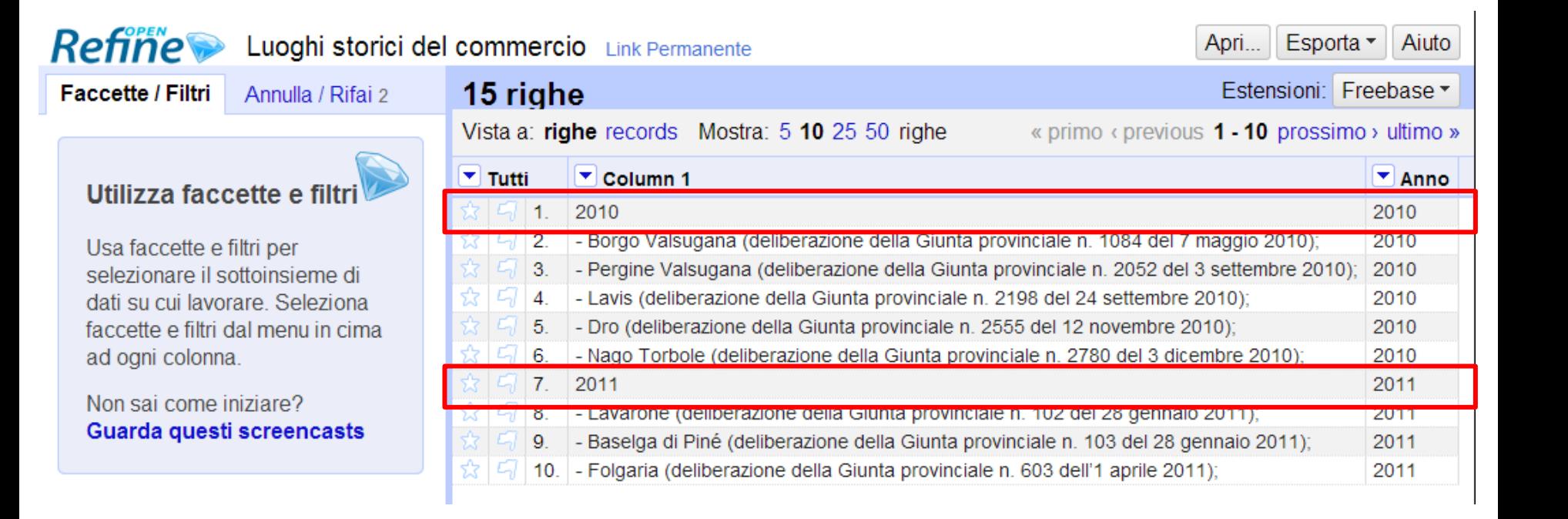

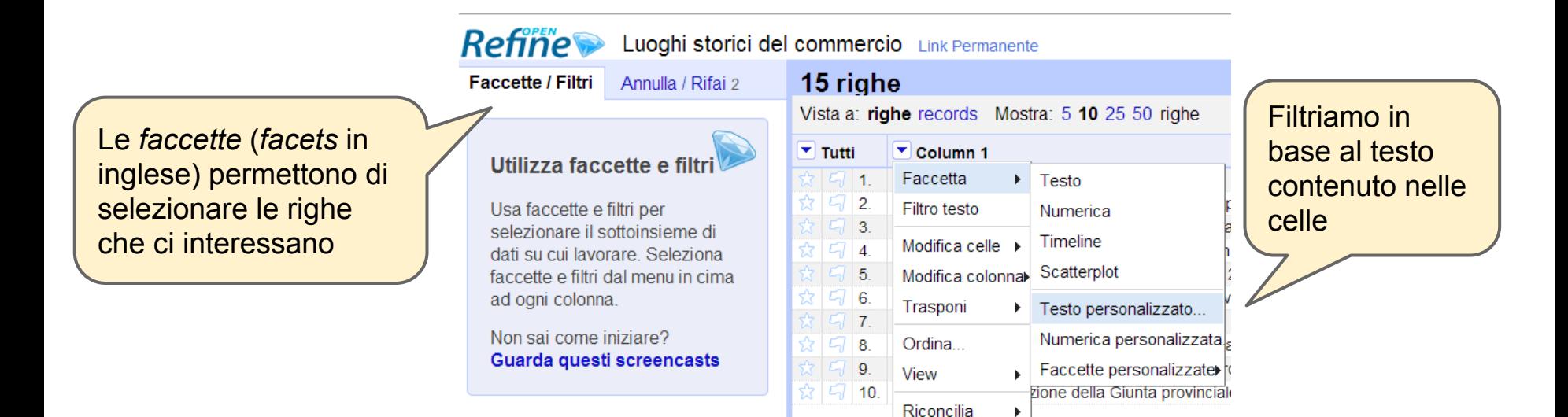

### Faccetta personalizzata per la colonna Column 1

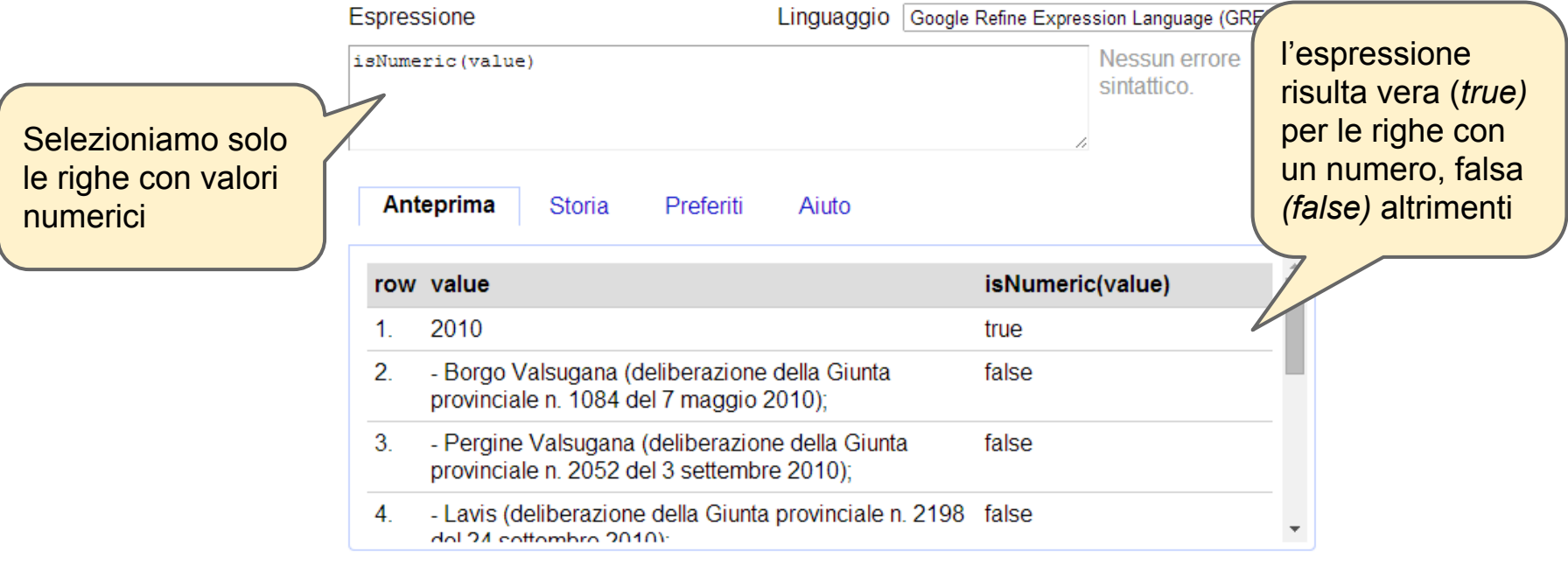

 $OK$   $Cancella$ 

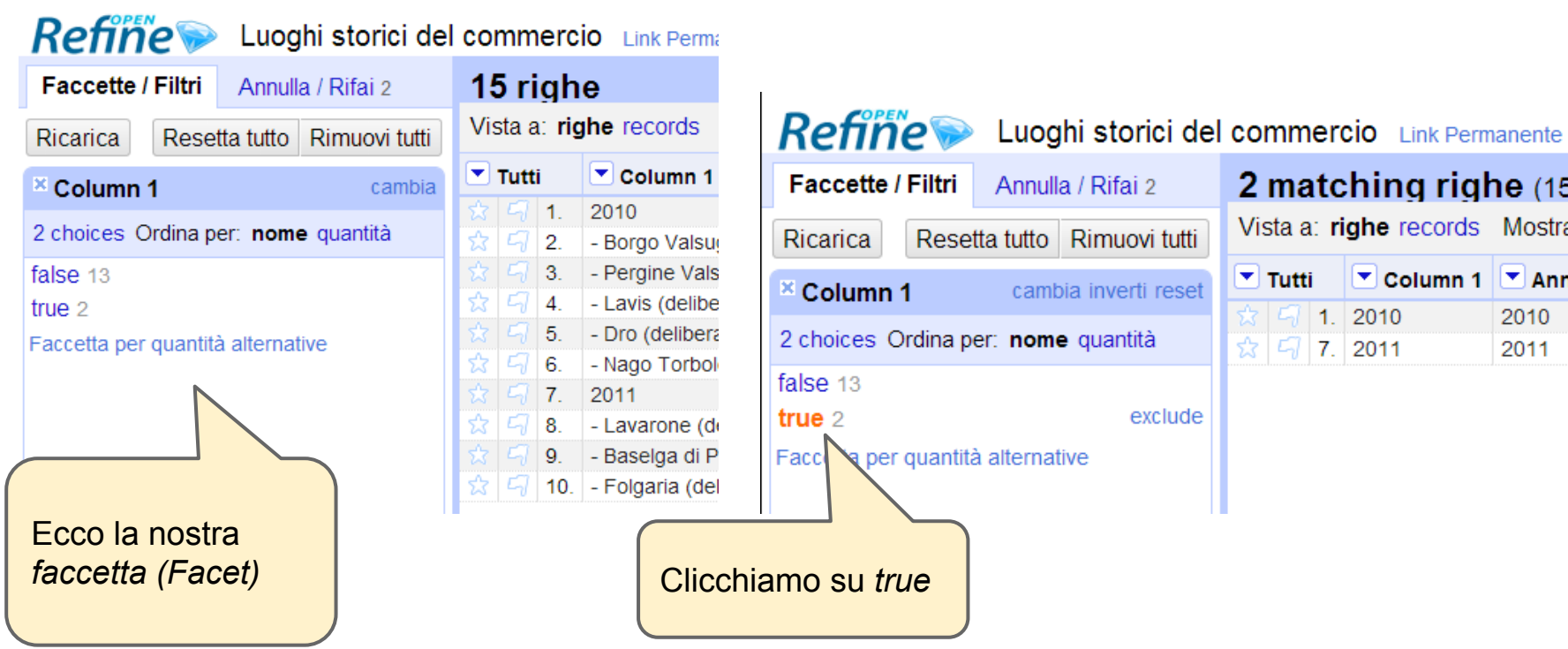

2 matching righe (15 total)

Rimuovi tutti

exclude

 $\Box$  Tutti

 $1.2010$ 

☆ | ニ7 | 7. | 2011

Vista a: righe records Mostra: 5 10 2

 $\triangledown$  Column 1  $\triangledown$  Anno

2010

2011

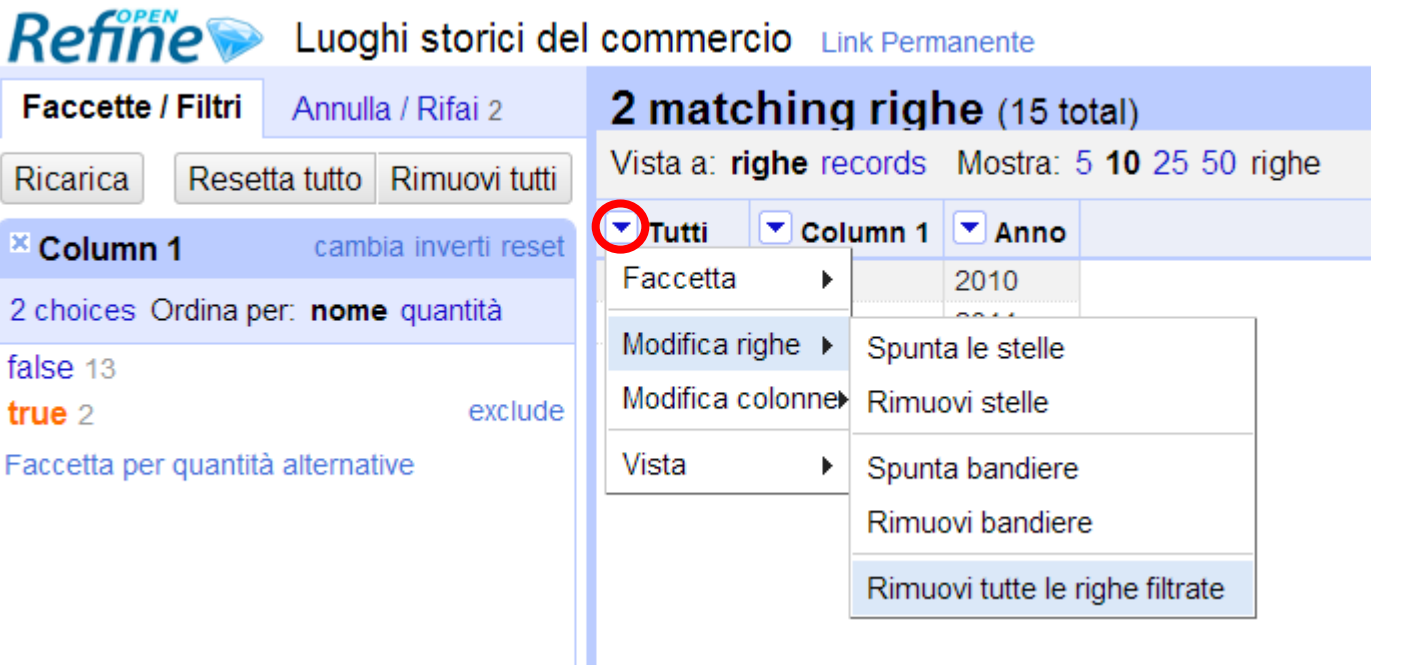

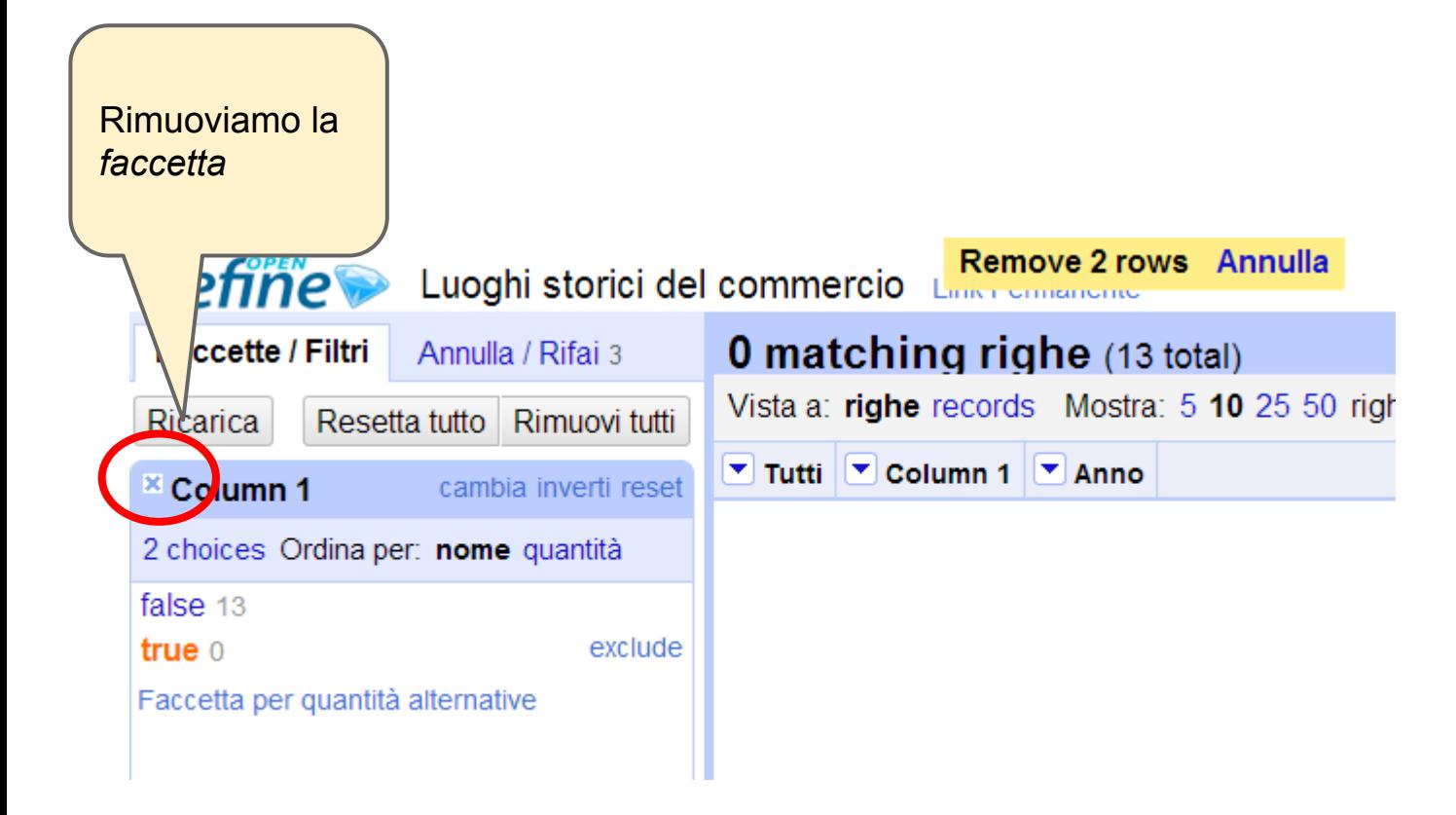

Come creare una colonna Comune e I nomi dei comuni una Atto amministrativo a partire da sono separati agli atti Column 1? amministrativi con uno spazio e una parentesi **Refine** tonda '(' Luoghi storici del co Apri... Esporta $\tau$ Aiuto ٧o **Link Permanente** Estensioni: Freebase ▼  $13$  rig **Faccette / Filtri** Annulla / Rifai 3 Vista a: righe cords Mostra: 5 righe  $50<sup>2</sup>$ « primo « previous 1 - 10 prossimo » ultimo »  $\blacktriangledown$  Tutti  $\blacktriangledown$  Column 1 **▼ Anno** Utilizza faccette e filtri - Borgo Valsugana (deliberazione della Giunta provinciale n. 1084 del 7 maggio 2010);  $1.$ 2010 - Pergine Valsusiana (eliberazione della Giunta provinciale n. 2052 del 3 settembre 2010); 2010 2. Usa faccette e filtri per  $3.$ - Lavis (deliberazione della Giunta provinciale n. 2198 del 24 settembre 2010); 2010 selezionare il sottoinsieme di - Dro (deliberazione della Giunta provinciale n. 2555 del 12 novembre 2010); 2010 4. dati su cui lavorare. Seleziona - Nago Torbole (deliberazione della Giunta provinciale n. 2780 del 3 dicembre 2010); 5. 2010 faccette e filtri dal menu in cima - Lavarone (deliberazione della Giunta provinciale n. 102 del 28 gennaio 2011); 2011 ad ogni colonna. 6.  $7<sub>1</sub>$ - Baselga di Piné (deliberazione della Giunta provinciale n. 103 del 28 gennaio 2011); 2011 Non sai come iniziare? - Folgaria (deliberazione della Giunta provinciale n. 603 dell'1 aprile 2011); 2011 8. Guarda questi screencasts - Cavalese (determinazione dirigenziale n. 237 del 6 giugno 2011); 9. 2011 - Tione di Trento (determinazione dirigenziale n. 344 del 2 settembre 2011); 2011  $10.$ 

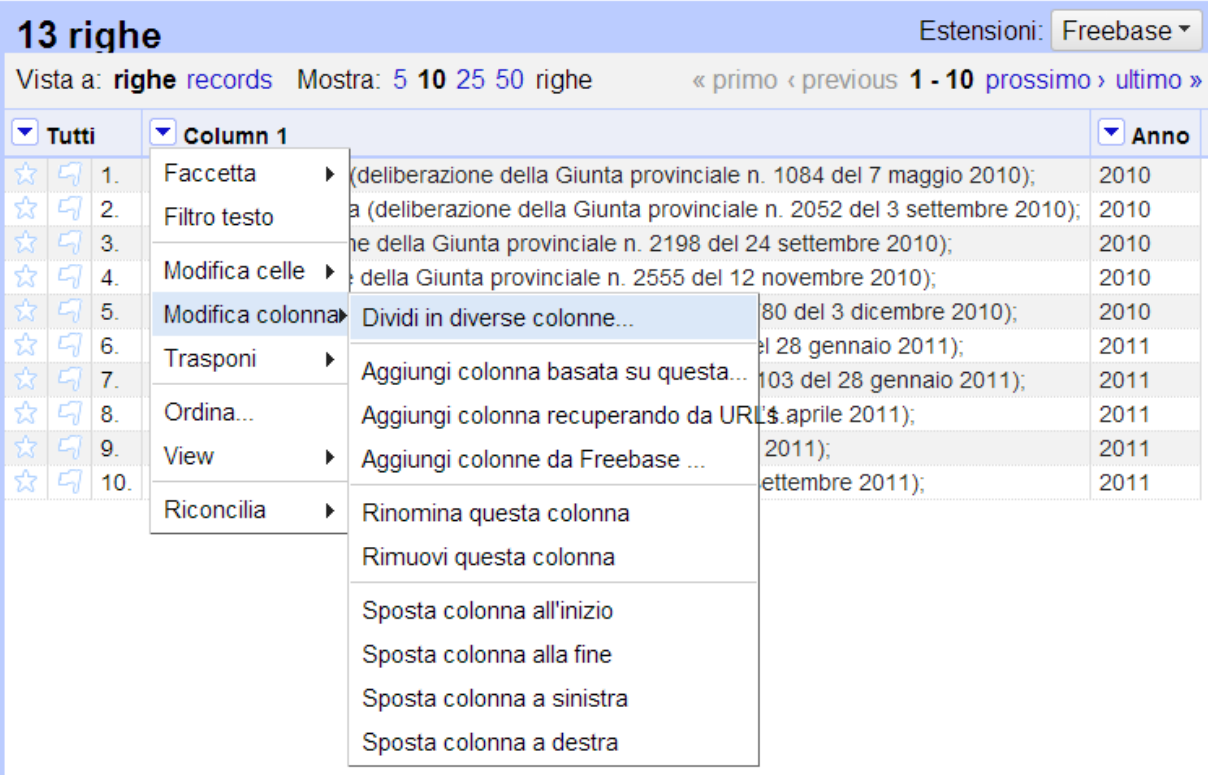

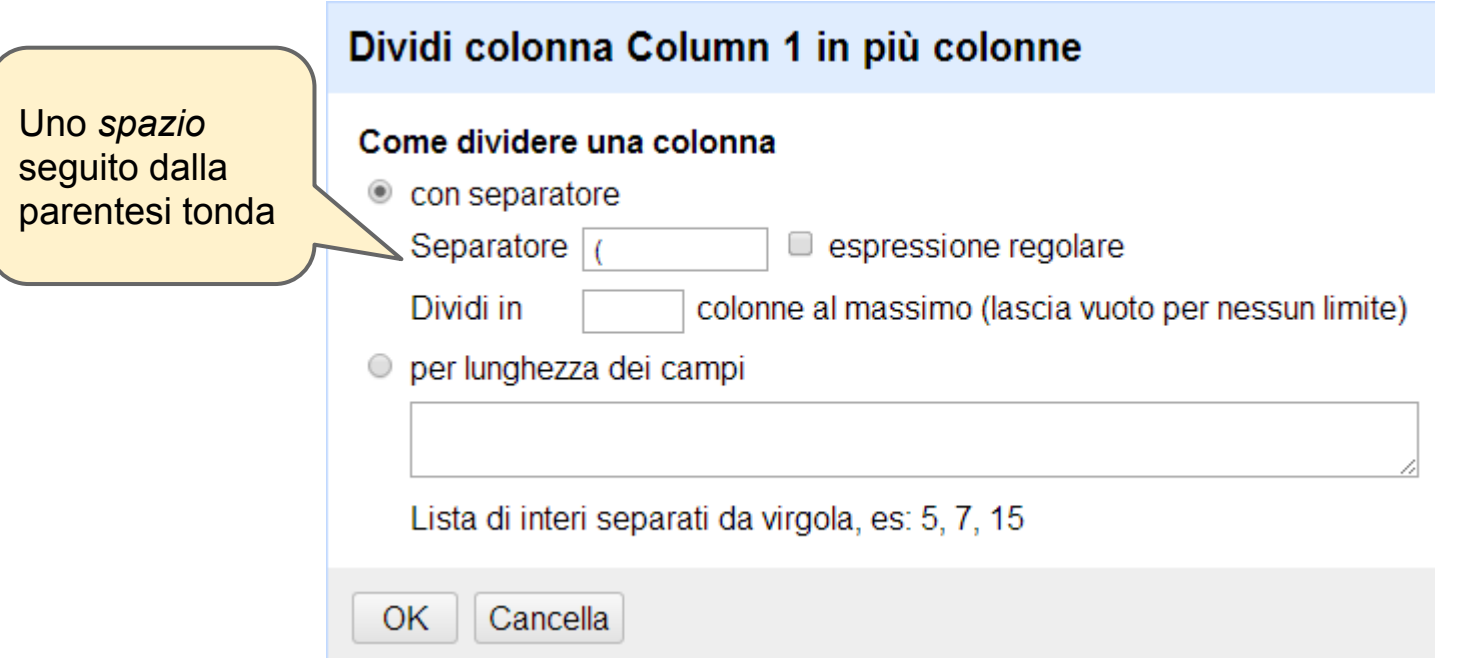

Refine Luoghi storici del commercio Link Permanente

٠

**Faccette / Filtri** 

Annulla / Rifai 4

#### Utilizza faccette e filtri

Usa faccette e filtri per selezionare il sottoinsieme di dati su cui lavorare. Seleziona faccette e filtri dal menu in cima ad ogni colonna.

Non sai come iniziare? Guarda questi screencasts

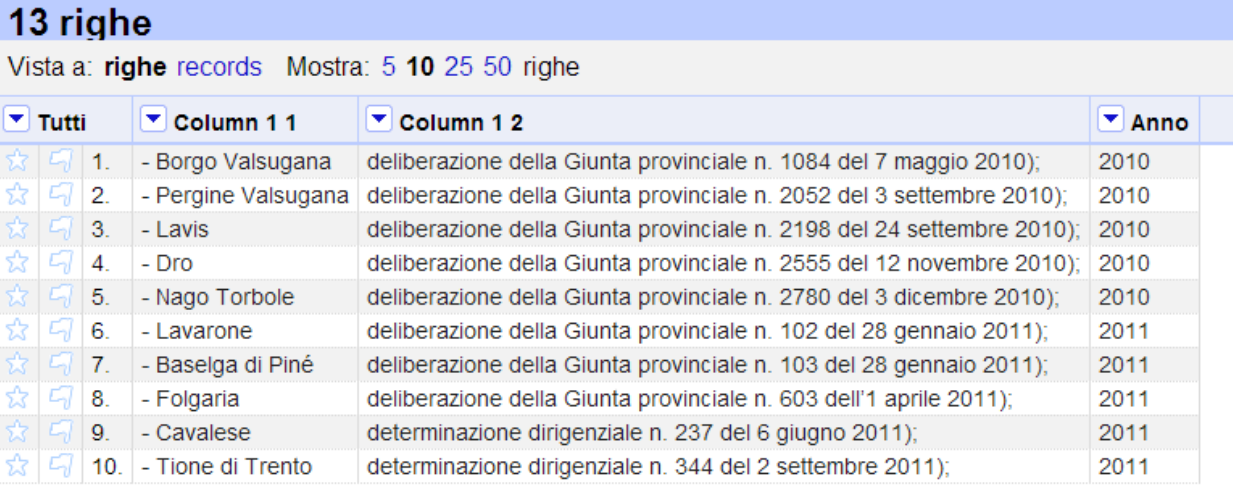

### **Rinominiamo le colonne**

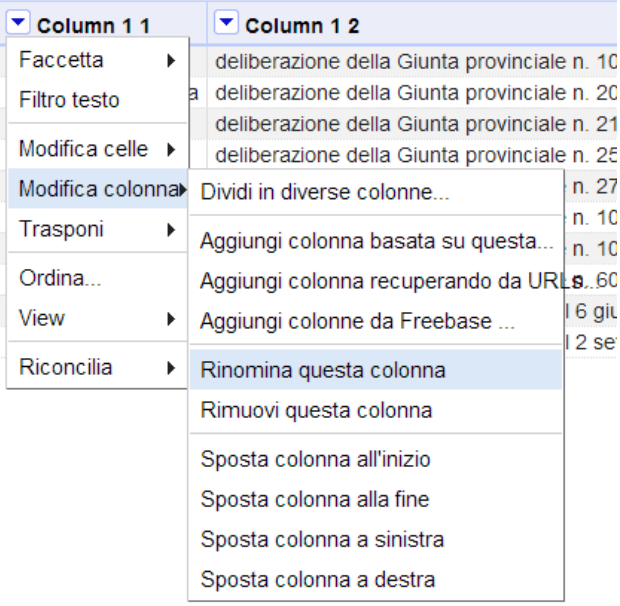

### 13 righe

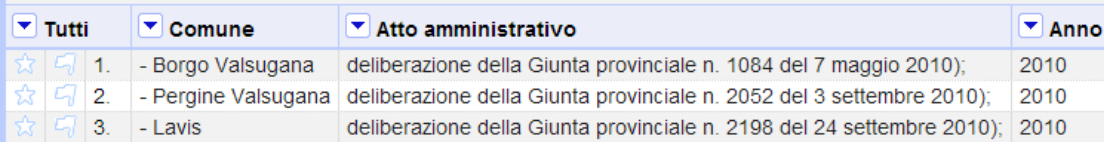

### 13 righe

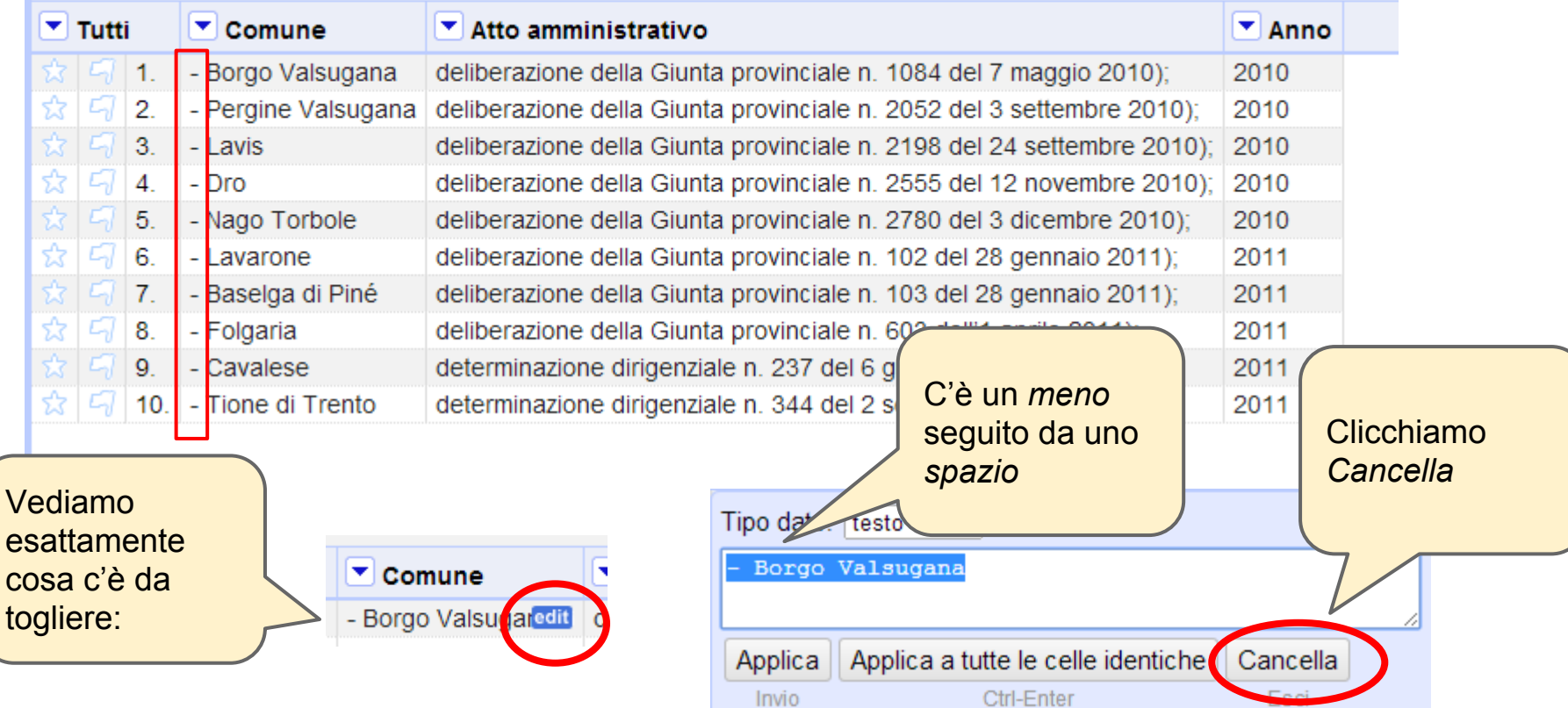

### 13 righe

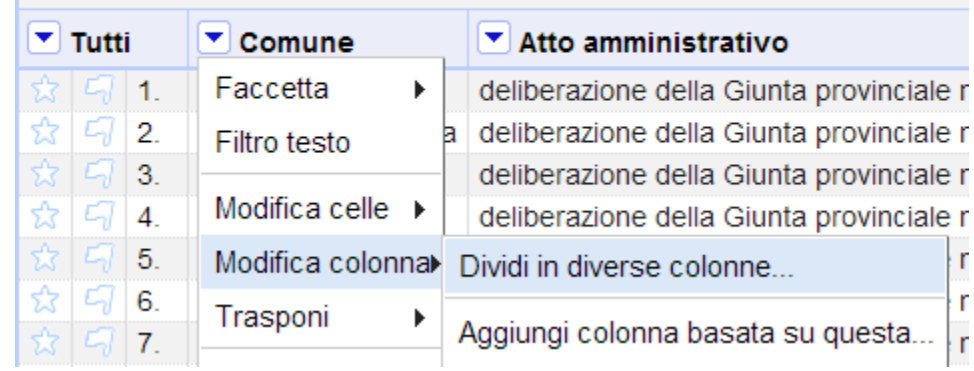

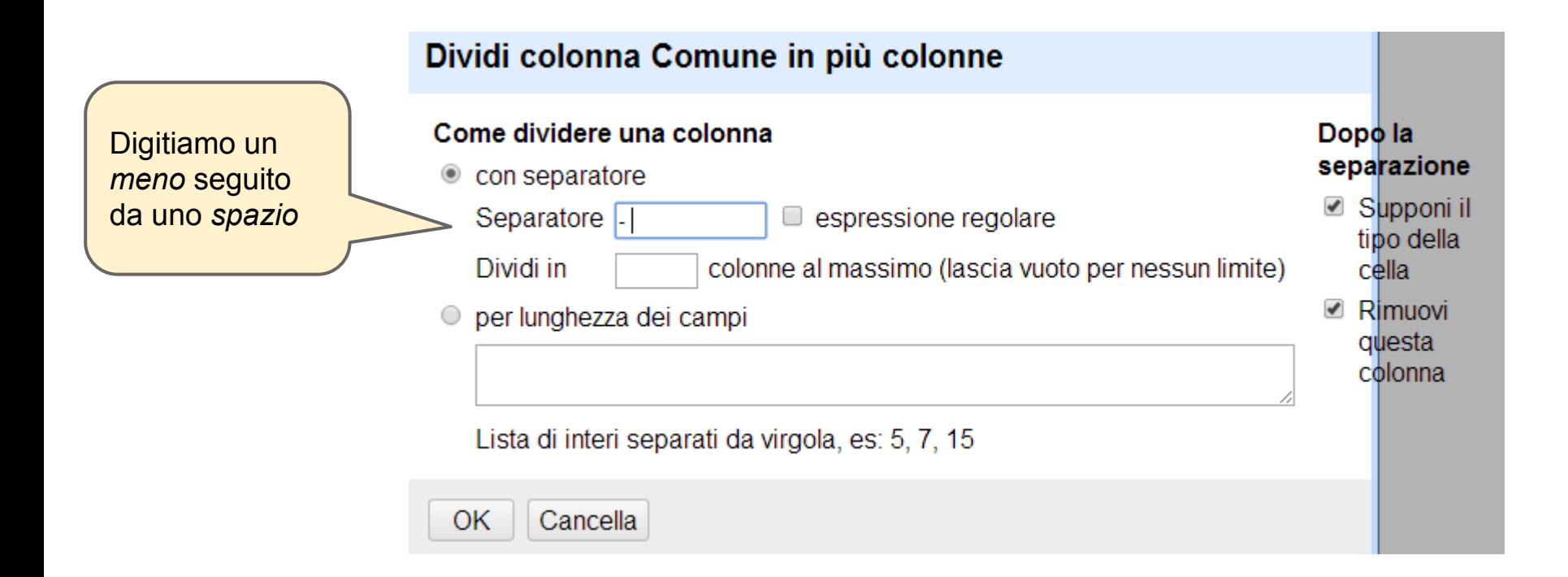

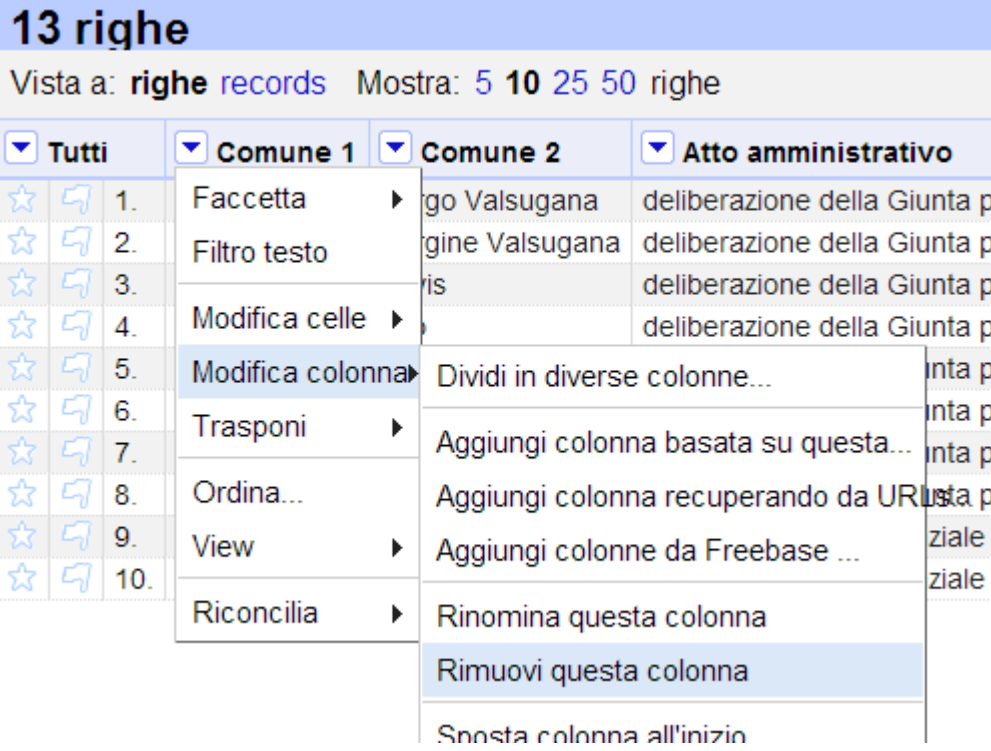

### 13 righe

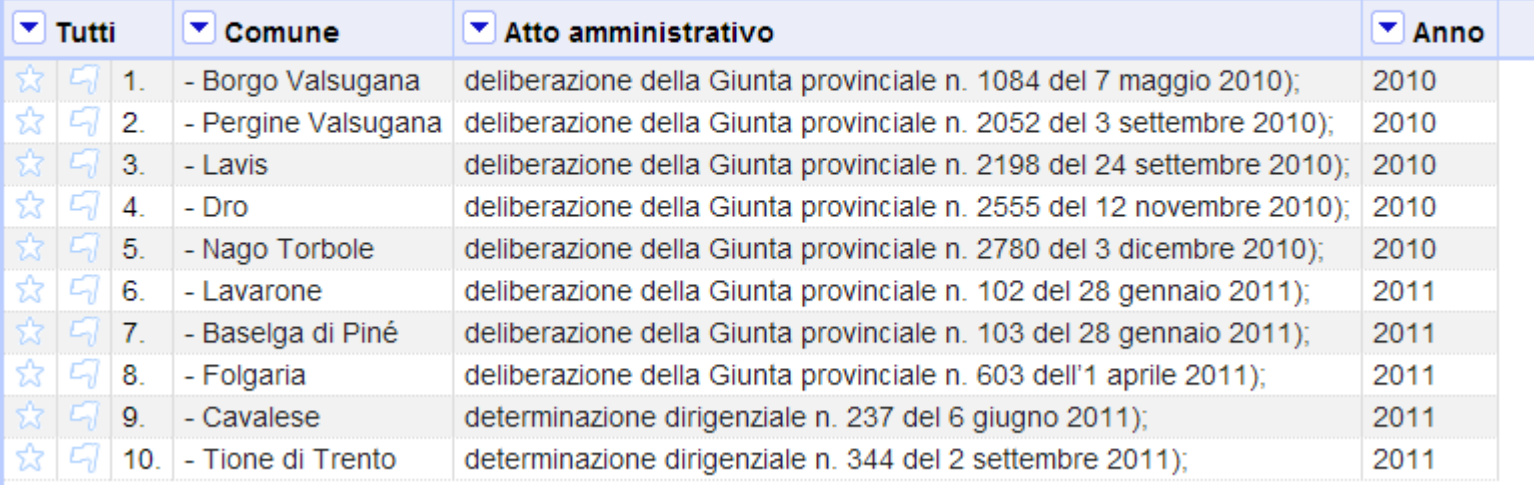

### 13 righe

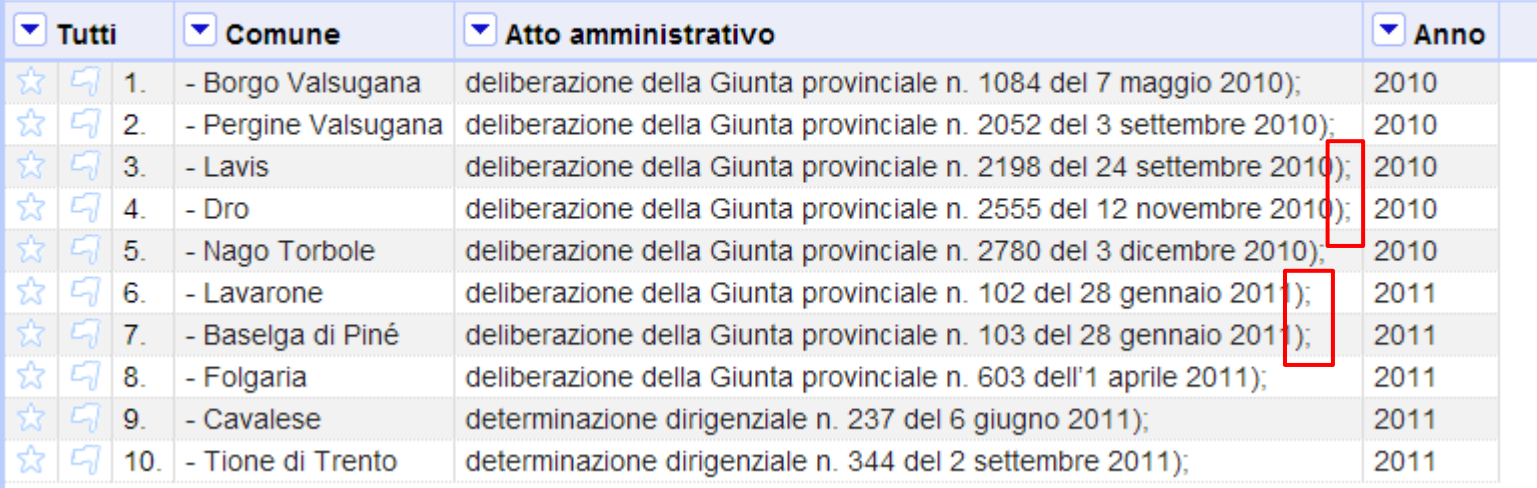

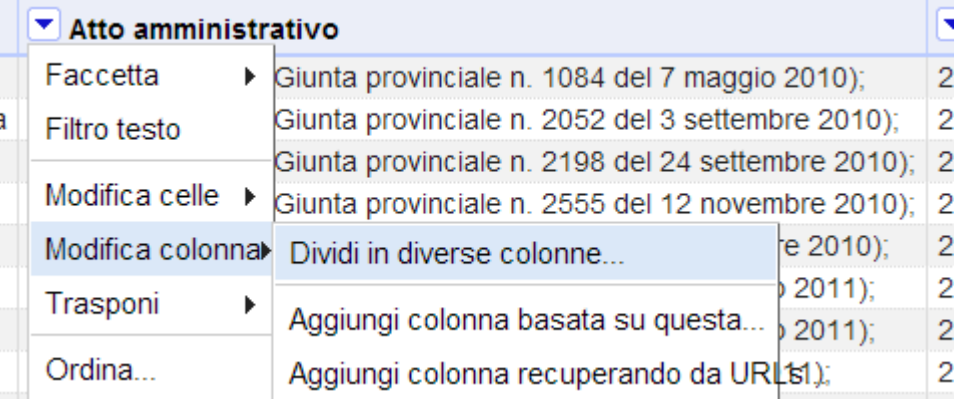

### Dividi colonna Atto amministrativo in più colonne

### Come dividere una colonna

Con separatore Separatore  $|$ ; espressione regolare

Dividi in

colonne al massimo (lascia vuoto per nessun limite)

per lunghezza dei campi  $\circ$ 

Lista di interi separati da virgola, es: 5, 7, 15

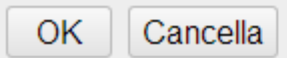

#### Dopo la separazione

**Ø** Supponi il tipo della cella

*■* Rimuovi questa colonna

### 13 righe

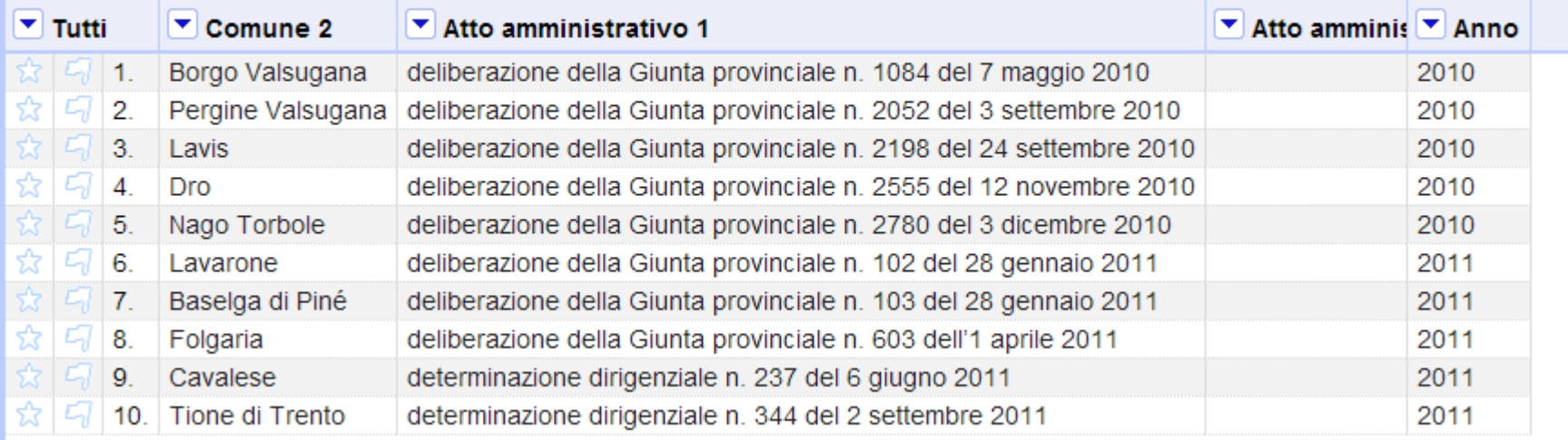

## **Pulizia finale / 1**

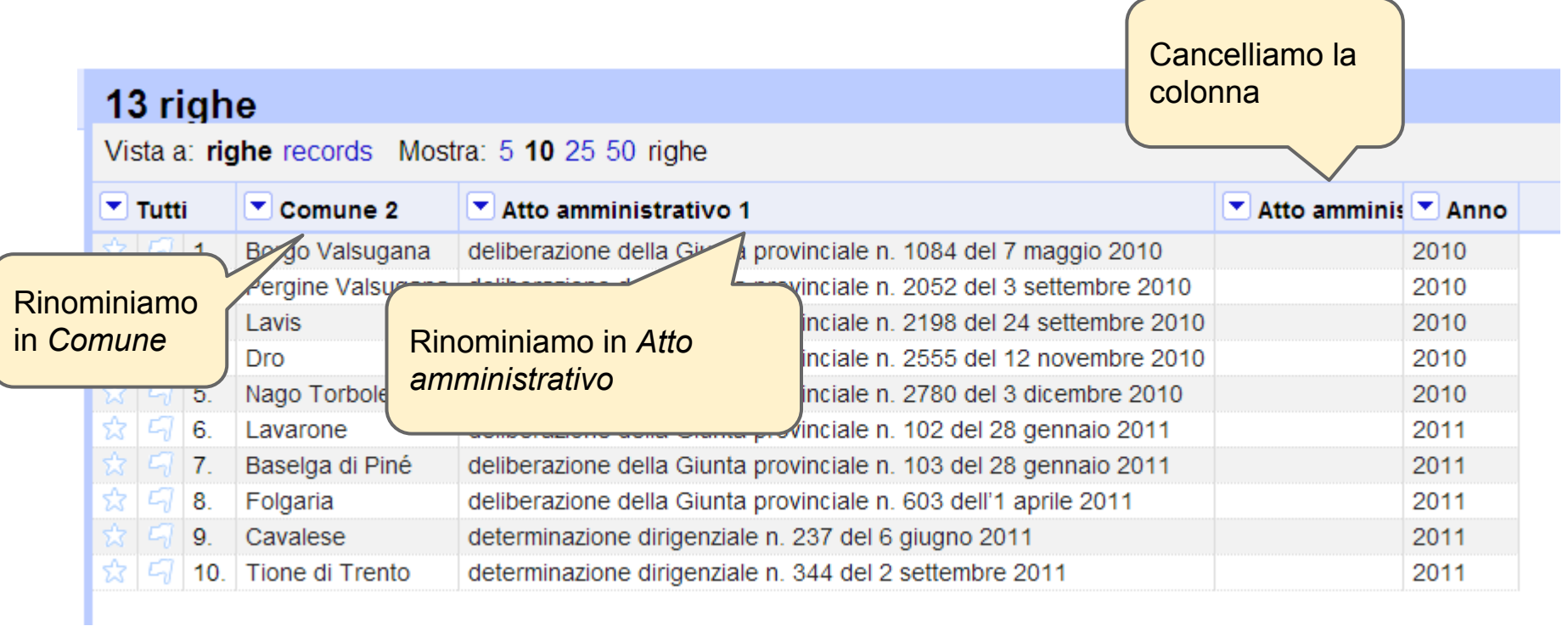

## **Pulizia finale / 2**

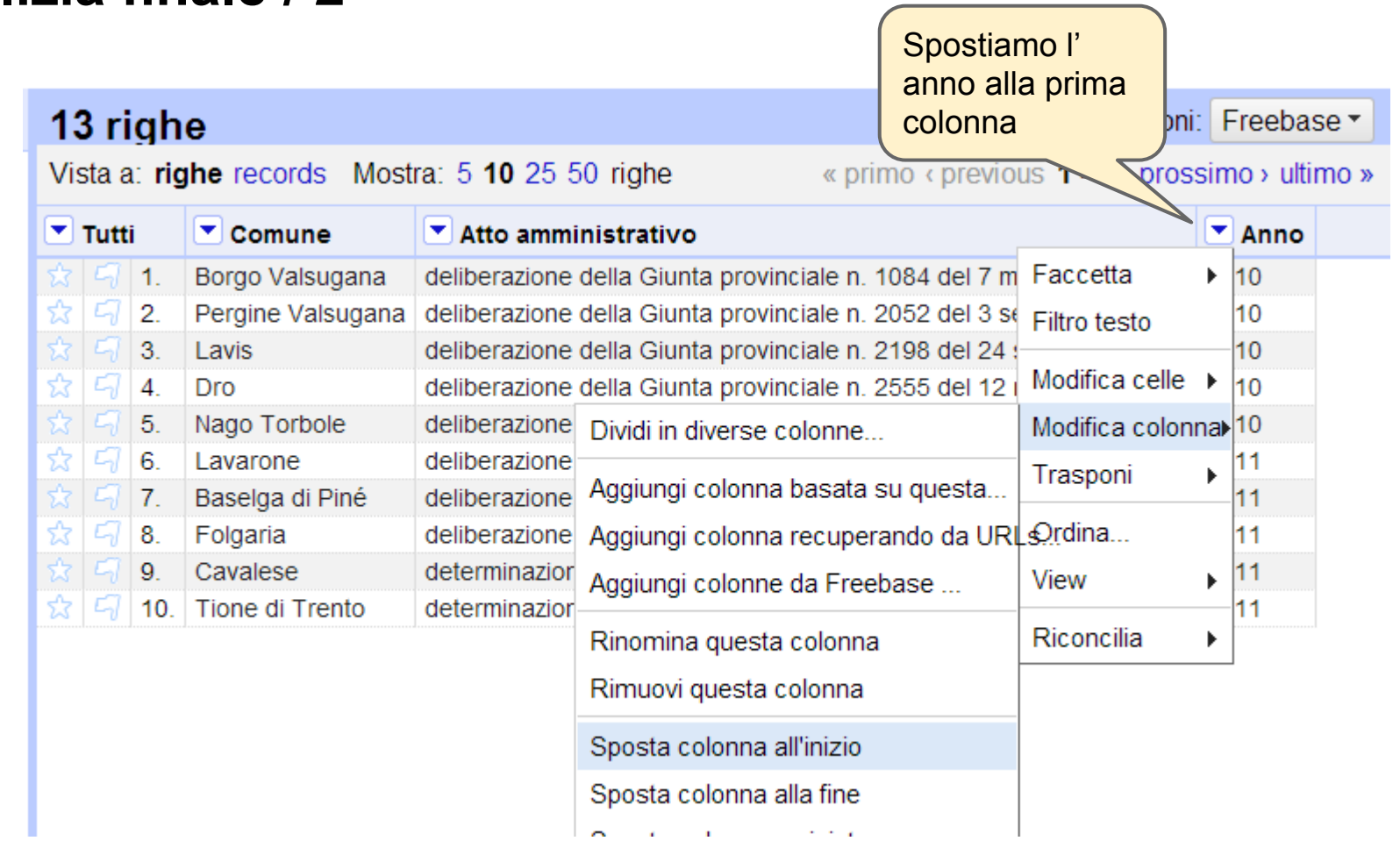

## **Pulizia finale / 3**

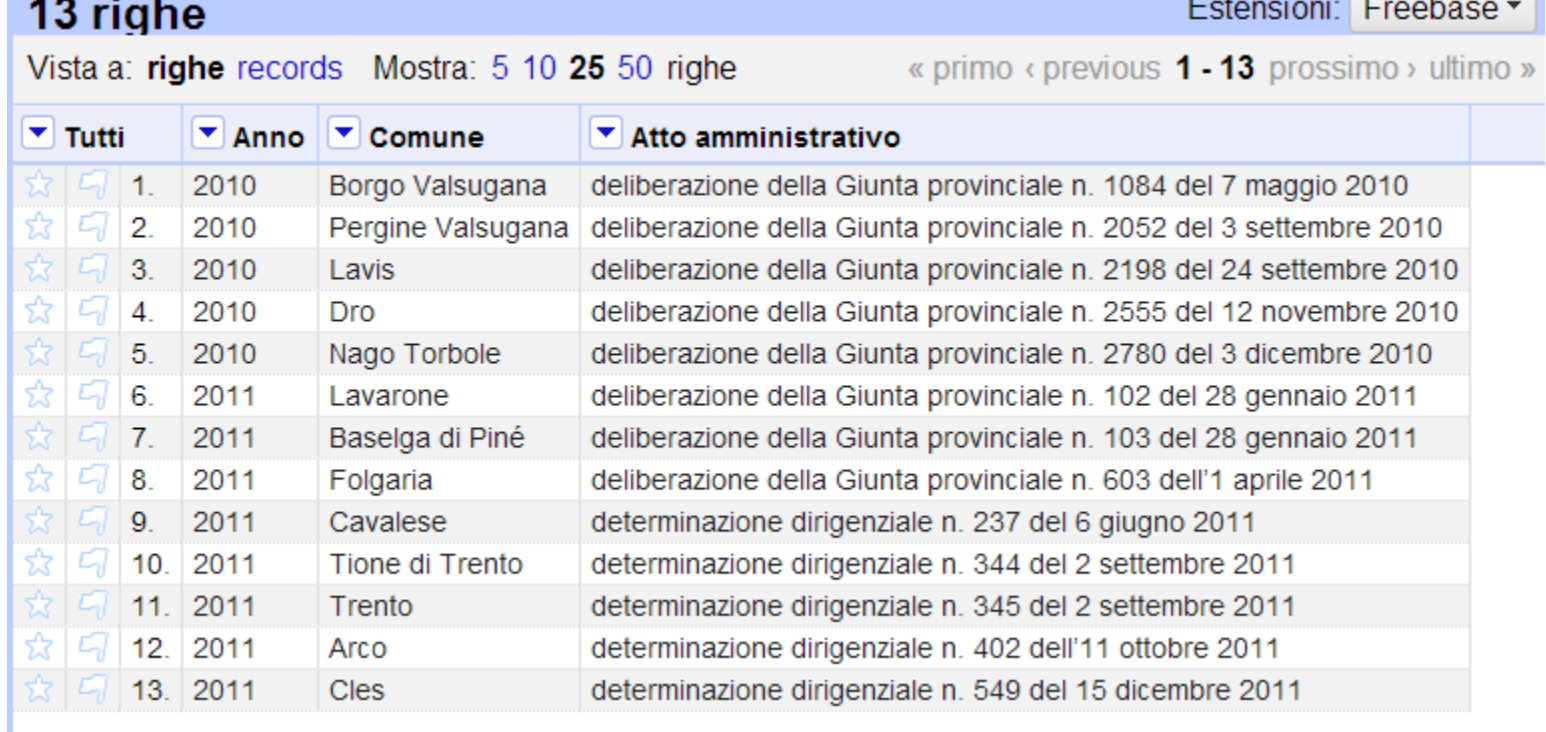

and a long to the second

- 11

 $\sim$ 

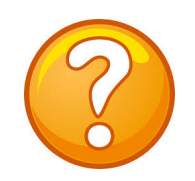

## **E se abbiamo anche gli anni 2012 e 2013?**

## Altro file, stesso problema!

## Possiamo ripetere automaticamente le operazioni già fatte? SI!

Il file stavolta si chiama

*[ELENCO LUOGHI STORICI DEL COMMERCIO 2013.doc](https://drive.google.com/file/d/0B3zPB8ad298hdlRoRmYzcXpSVlE/edit?usp=sharing)*

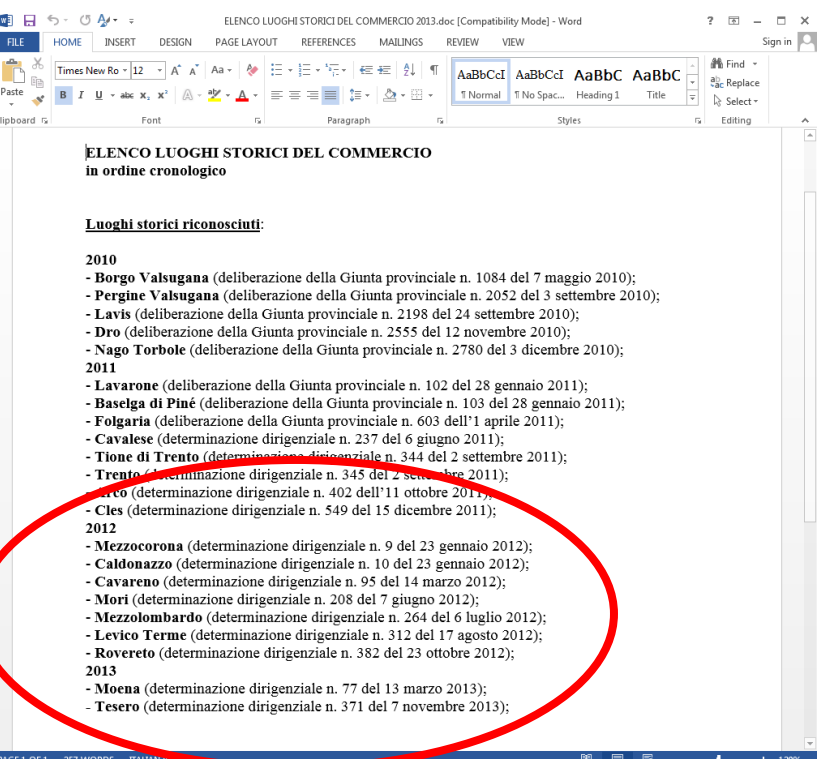

## **Estraiamo le operazioni /1**

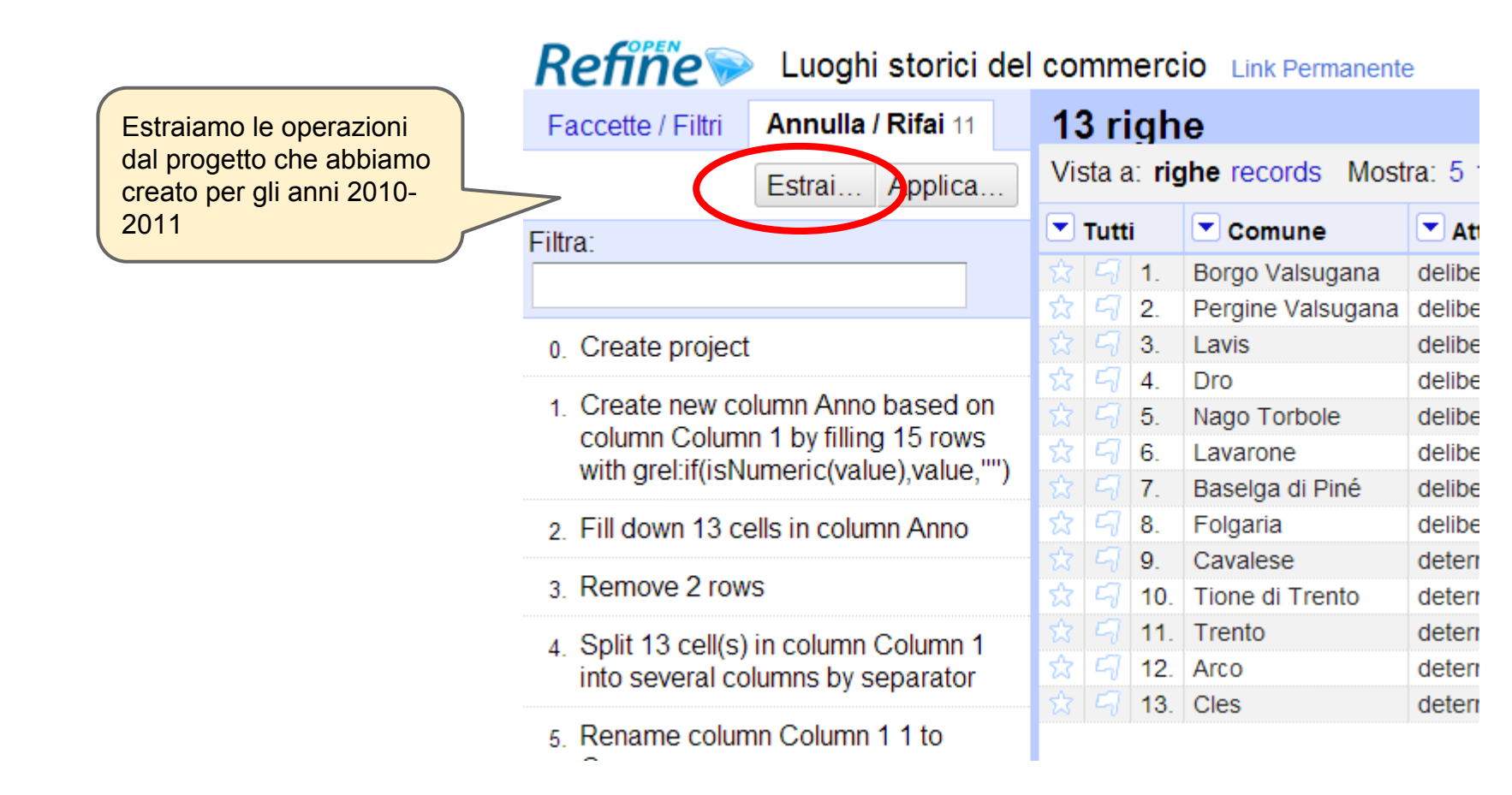

## Estraiamo le operazioni /2

#### Estrai la storia delle operazioni

Estrai e salva parte delle tue operazioni come JSON, che potrai applicare in questo o altri progetti in futuro.

- Create column Anno at index 1 based on column Column 1 using expression grel: if (is Numeric (valu e), value,"")
- Fill down cells in column Anno
- Remove rows  $\overline{\mathscr{L}}$
- Split column Column 1 by separator
- Rename column Column 1 1 to Comune
- Rename column Column 1.2 to Atto amministrati **VO**
- Split column Comune by separator
- Remove column Comune 1
- Split column Atto amministrativo by separator
- Remove column Atto amministrativo 2
- Rename column Comune 2 to Comune

Seleziona tutti Deseleziona tutti

```
"op": "core/column-addition".
"description": "Create column Anno at ind
"engineConfig": {
  "facets": [],
  "mode": "row-based"
λ.
"newColumnName": "Anno",
"columnInsertIndex": 1.
"baseColumnName": "Column 1",
"expression": "grel:if(isNumeric(value),
"onError": "set-to-blank"
"op": "core/fill-down",
"description": "Fill down cells in column
"engineConfig": {
  "facets": [],
  "mode": "row-based"
Ъ,
"columnName": "Anno"
"op": "core/row-removal",
"description": "Remove rows",
"engineConfig": {
```
Copia tutto il testo negli appunti e salvalo nel blocco note

Senza nome - Blocco note

#### File Modifica Formato Visualizza "on": "core/text-transform". "description": "Text transform on cells in column Column 1 using express "engineconfig": {<br>"engineconfig": {<br>"facets": [],<br>"mode": "row-based" },<br>"columnName": "column 1",<br>"expression": "grel:value.replace(\"#\",\"\")",<br>"onErro<u>r": "k</u>eep-original", "repeat": false, "repeatCount": 10 'on": "core/text-transform". "description": "Text transform on cells in column Column 1 using express<mark>"</mark><br>"engineConfig": { 'facets": [ "query": "^\\s",<br>"name": "Column 1". "caseSensitive": false, "columnName": "Column 1". "type": "text",<br>"mode": "regex" .<br>'mode": "row-based" },<br>"columnName": "Column 1",<br>"expression": "value.trim()",<br>"onError": "keep-original", "repeat": false, 'repeatCount": 10 "op": "core/column-split",<br>"description": "Split column column 1 by separator",<br>"engineconfig": {<br>"facets": [],<br>"mode": "row-based" columnName": "Column 1", 'guessCellType": true, "r̃emoveOriai̇̀nalColumn": true.

 $\sqrt{2}$ 

## Importiamo come prima... /1

Crea prod

Lingua

**ITRUI** 

#### ELENCO LUOGHI STORICI DEL COMMERCIO in ordine cronologico

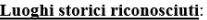

#### 2010

- Borgo Valsugana (deliberazione della Giunta provinciale n. 1084 del 7 maggio 2010);
- Pergine Valsugana (deliberazione della Giunta provinciale n. 2052 del 3 settembre 2010);
- Lavis (deliberazione della Giunta provinciale n. 2198 del 24 settembre 2010);
- Dro (deliberazione della Giunta provinciale n. 2555 del 12 novembre 2010);
- Nago Torbole (deliberazione della Giunta provinciale n. 2780 del 3 dicembre 2010), 2011
- Lavarone (deliberazione della Giunta provinciale n. 102 del 28 gennaio 2011);
- Baselga di Piné (deliberazione della Giunta provinciale n. 103 del 28 gennaio 2011);
- Folgaria (deliberazione della Giunta provinciale n. 603 dell'1 aprile 2011);
- Cavalese (determinazione dirigenziale n. 237 del 6 giugno 2011);
- Tione di Trento (determinazione dirigenziale n. 344 del 2 settembre 2011);
- Trento (determinazione dirigenziale n. 345 del 2 settembre 2011);
- Arco (determinazione dirigenziale n. 402 dell'11 ottobre 2011);
- Cles (determinazione dirigenziale n. 549 del 15 dicembre 2011); 2012
- Mezzocorona (determinazione dirigenziale n. 9 del 23 gennaio 2012);
- Caldonazzo (determinazione dirigenziale n. 10 del 23 gennaio 2012);
- Cavareno (determinazione dirigenziale n. 95 del 14 marzo 2012);
- Mori (determinazione dirigenziale n. 208 del 7 giugno 2012)
- Mezzolombardo (determinazione dirigenziale n. 264 del 6 luglio 2012);
- Levico Terme (determinazione dirigenziale n. 312 del 17 agosto 2012); - Rovereto (determinazione dirigenziale n. 382 del 23 ottobre 2012);
- 2013
- Moena (determinazione dirigenziale n. 77 del 13 marzo 2013);
- Tesero (determinazione dirigenziale n. 371 del 7 novembre 2013);

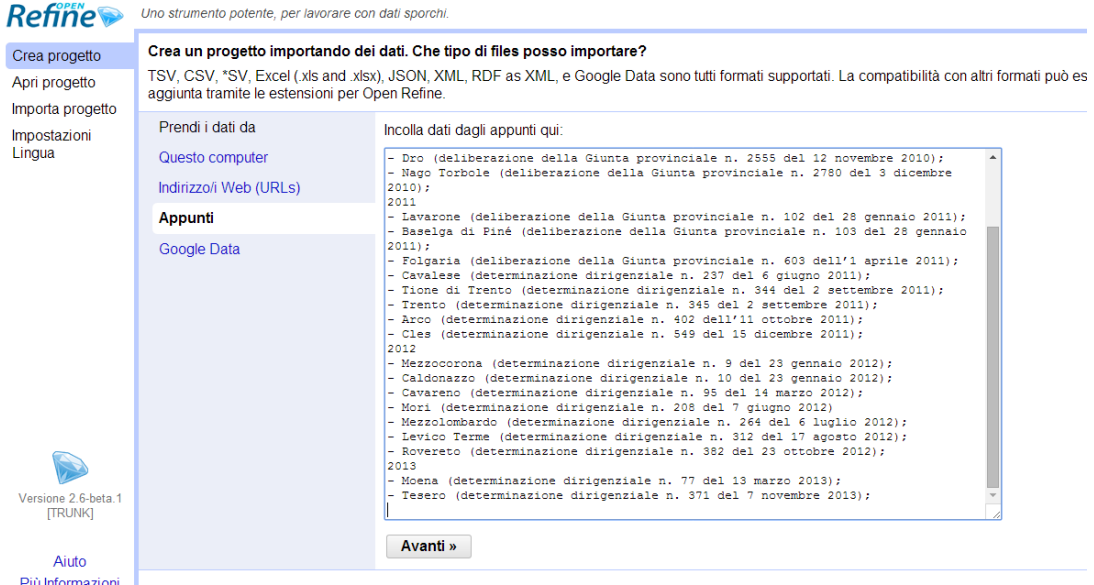

Il file stavolta si chiama ELENCO LUOGHI STORICI DEL COMMERCIO 2013 doc

## Importiamo come prima... /2

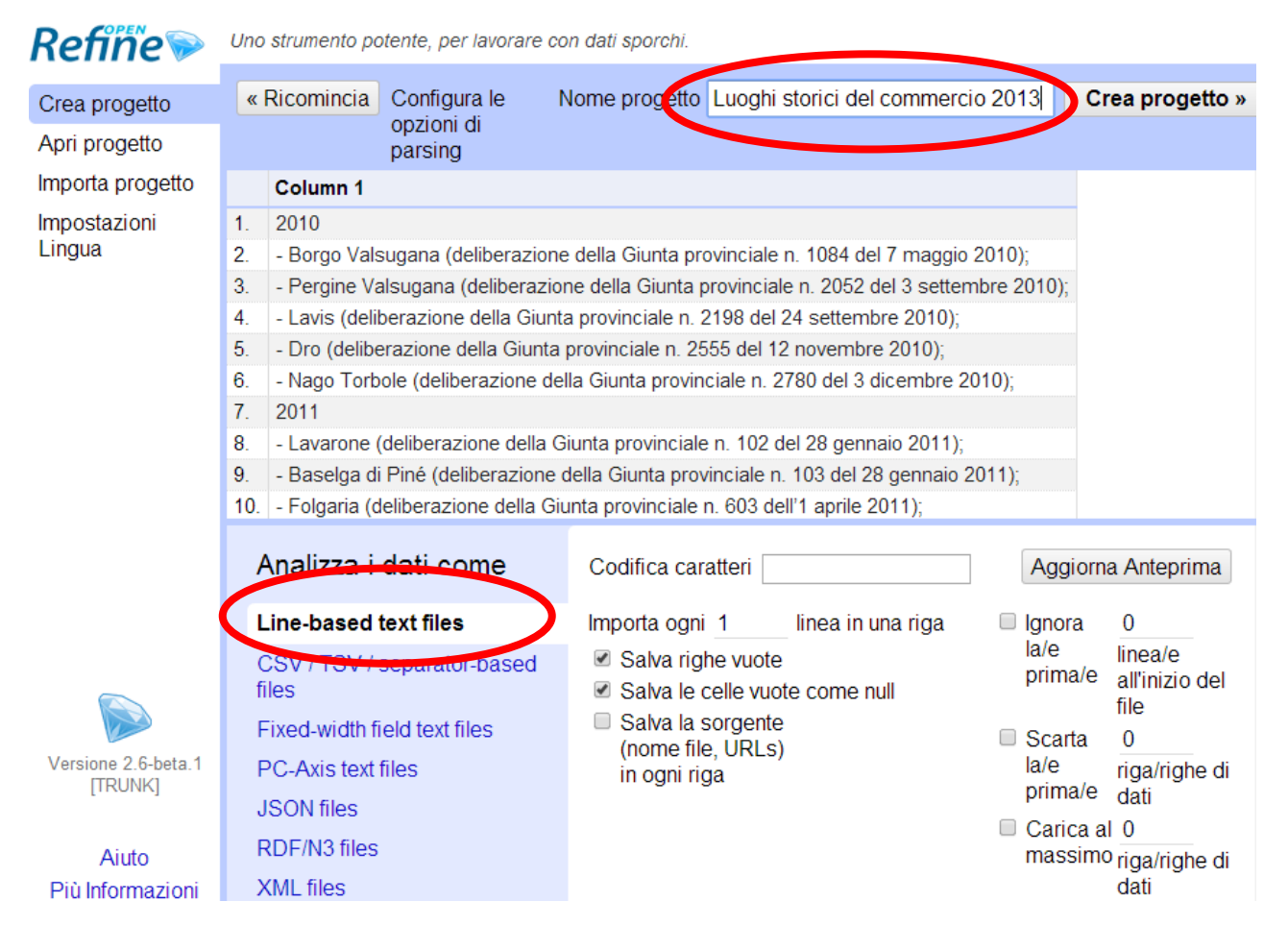

## **Ripetere è facile /1**

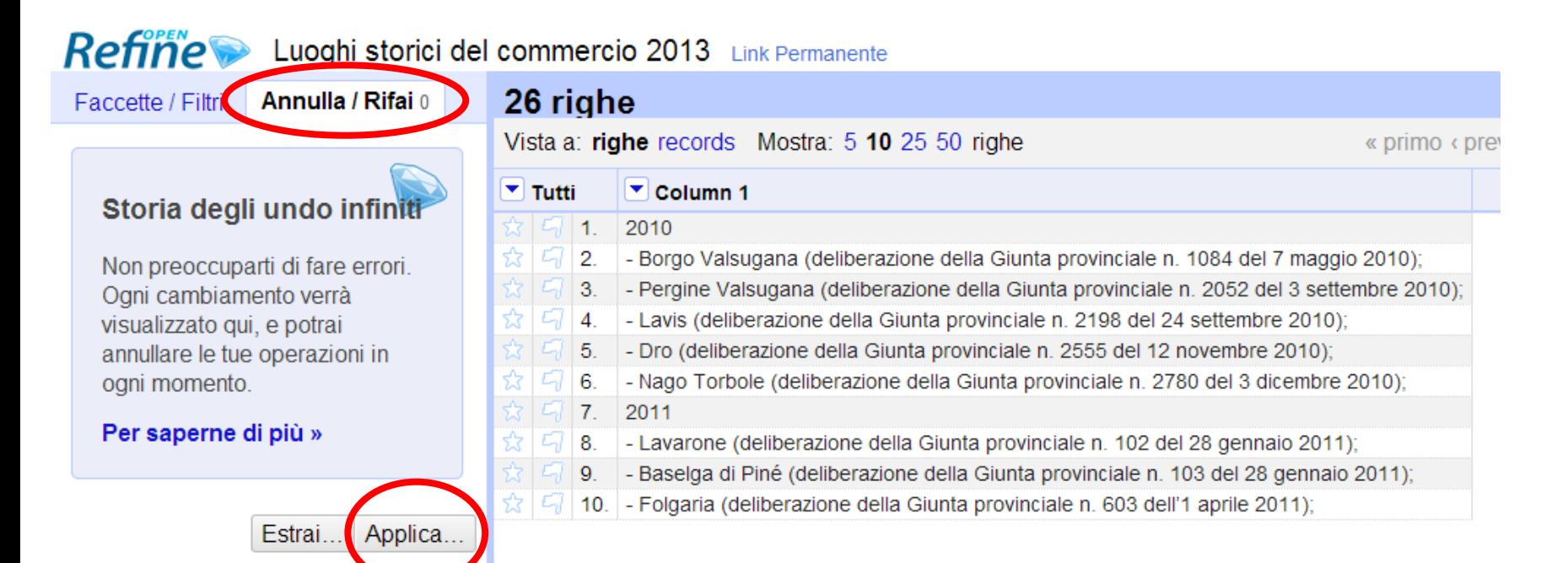

## Ripetere è facile /2

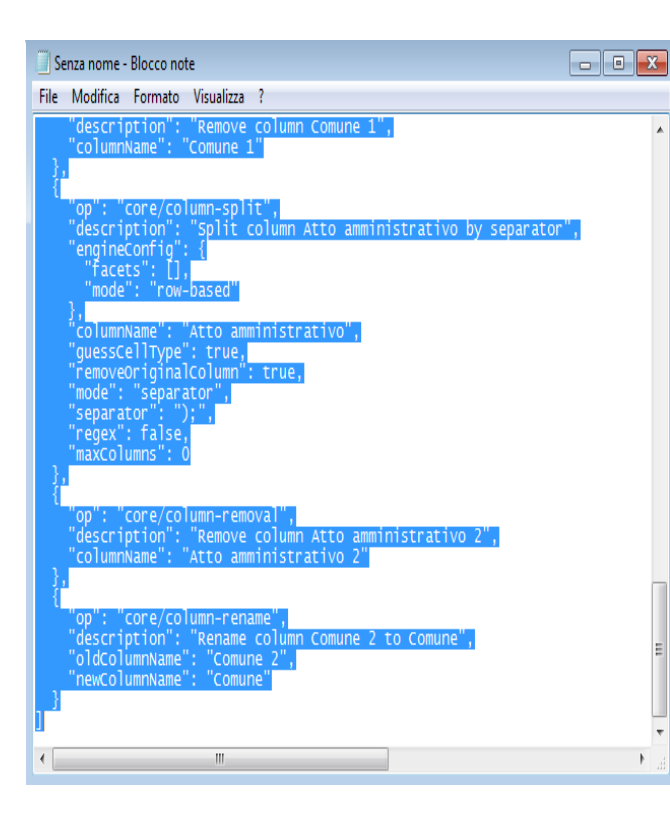

avevamo messo nel blocco note

#### Applica operazioni

Incolla un JSON estratto dalla storia delle operazioni. Ser applicarne le operazioni:

```
"op": "core/column-addition".
 "description": "Create column Anno at index 1 based on column Column 1 using expression o
 "engineConfig": {
   "facets": [],
   "mode": "row-based"
 \mathcal{F}"newColumnName": "Anno",
 "columnInsertIndex": 1.
 "baseColumnName": "Column 1",
 "expression": "grel:if(isNumeric(value), value, \"\")",
 "onError": "set-to-blank"
Β,
 "op": "core/fill-down",
 "description": "Fill down cells in column Anno",
 "engineConfig": {
   "facets": [1.
   "mode": "row-based"
 Η,
  "columnName": "Anno"
Ъ,
 "op": "core/row-removal",
 "description": "Remove rows",
 "engineConfig": {
```
Esegui le operazioni

Cancella

## **Ripetere è facile /3**

# **FATTO!**

I dati sono stati automaticamente

- Puliti
- Separati

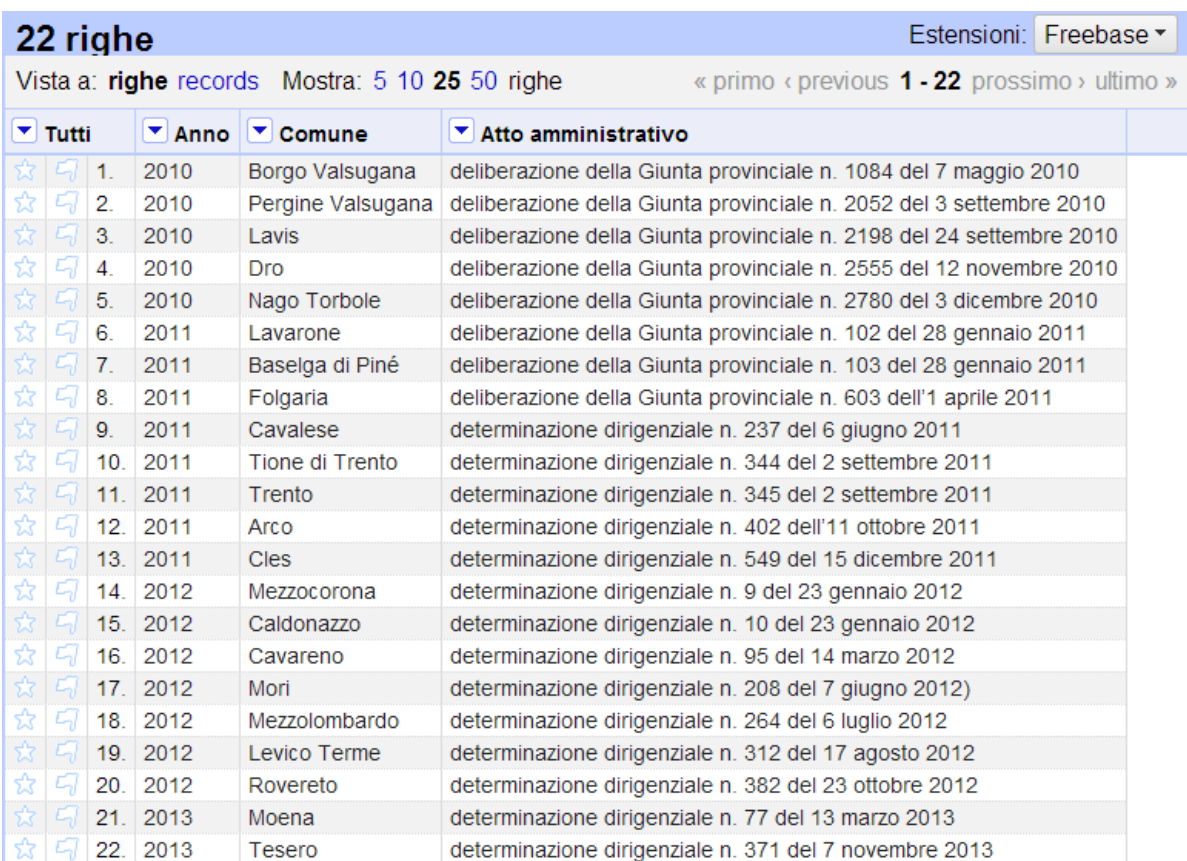

# **Esportiamo il CSV**

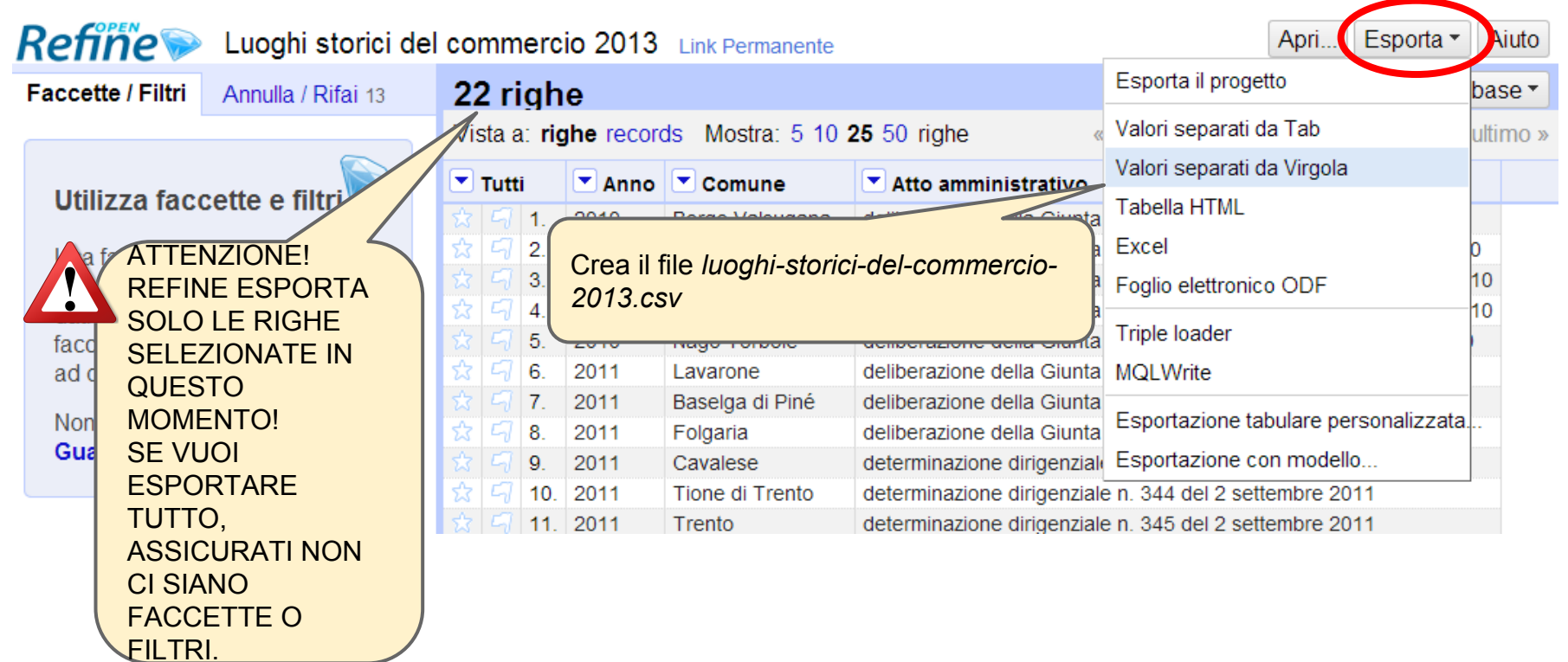

# Un CSV... DA SOGNO ← un incubo!!

#### Anno, Comune, Atto amministrativo

2010, Borgo Valsugana, deliberazione della Giunta provinciale n. 1084 del 7 maggio 2010 2010, Pergine Valsugana, deliberazione della Giunta provinciale n. 2052 del 3 settembre 2010 2010, Lavis, deliberazione della Giunta provinciale n. 2198 del 24 settembre 2010 2010, Dro, deliberazione della Giunta provinciale n. 2555 del 12 novembre 2010 2010, Nago Torbole, deliberazione della Giunta provinciale n. 2780 del 3 dicembre 2010 2011, Lavarone, deliberazione della Giunta provinciale n. 102 del 28 gennaio 2011 2011, Baselga di Piné, deliberazione della Giunta provinciale n. 103 del 28 gennaio 2011 2011, Folgaria, deliberazione della Giunta provinciale n. 603 dell'1 aprile 2011 2011, Cavalese, determinazione dirigenziale n. 237 del 6 giugno 2011 2011, Tione di Trento, determinazione dirigenziale n. 344 del 2 settembre 2011 2011, Trento, determinazione dirigenziale n. 345 del 2 settembre 2011 2011, Arco, determinazione dirigenziale n. 402 dell'11 ottobre 2011 2011, Cles, determinazione dirigenziale n. 549 del 15 dicembre 2011 2012, Mezzocorona, determinazione dirigenziale n. 9 del 23 gennaio 2012 2012, Caldonazzo, determinazione dirigenziale n. 10 del 23 gennaio 2012 2012, Cavareno, determinazione dirigenziale n. 95 del 14 marzo 2012 2012, Mori, determinazione dirigenziale n. 208 del 7 giugno 2012) 2012, Mezzolombardo, determinazione dirigenziale n. 264 del 6 luglio 2012 2012, Levico Terme, determinazione dirigenziale n. 312 del 17 agosto 2012 2012, Rovereto, determinazione dirigenziale n. 382 del 23 ottobre 2012 2013, Moena, determinazione dirigenziale n. 77 del 13 marzo 2013 2013, Tesero, determinazione dirigenziale n. 371 del 7 novembre 2013

Il file si trova qui: *[luoghi-storici-del-commercio-2013.csv](https://drive.google.com/file/d/0B3zPB8ad298hYjV3aUk4RG05dzQ/edit?usp=sharing)*

# **Risorse - OpenRefine**

ITALIANO

### Tutorial School of Data Trento 2013 (by David Leoni)

<http://bit.ly/1dVovDK> Temi trattati: espressioni regolari (regex), ordinamento, grafici da CSV

Videotutorial (by Andrea Zedda)

<http://www.stat-project.com/profiles/blogs/google-refine-2-1-tutorial-in-italiano>

INGLESE

Videotutorials

<http://openrefine.org/>

Documentazione per utenti

<https://github.com/OpenRefine/OpenRefine/wiki/Documentation-For-Users>

**Ricette** 

<https://github.com/OpenRefine/OpenRefine/wiki/Recipes>

# **Risorse - Regex 1**

Tutorial by G. Prencipe

### Espressioni regolari

- $\blacksquare$  \d: una cifra [0-9]
- $\blacksquare$  \D: una non-cifra [^0-9]
- \w: un carattere in una parola [a-zA-Z\_0-9]
- $\blacksquare$  \W: [^\w]
- Es.: la parola Rodolfo viene "matchata" dalle seguenti espressioni regolari
	- Rodolfo, [rR]odolfo, [rR][aeiou][a-z]ol.o
- Maggiori dettagli nella documentazione della classe java.util.regex.Pattern

[http://sbrinz.di.unipi.it/~peppe/MaterialeCorsi/CorsoJavaCDC/12\\_1EspressioniRegolari.pdf](http://sbrinz.di.unipi.it/~peppe/MaterialeCorsi/CorsoJavaCDC/12_1EspressioniRegolari.pdf)

# **Risorse Regex - 2**

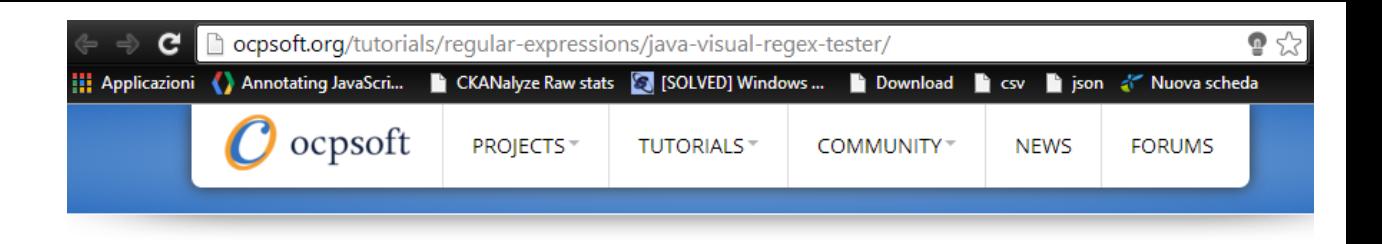

# **Per provare le regex:**

### **Visual Regex Tester**

**Create regex link** 

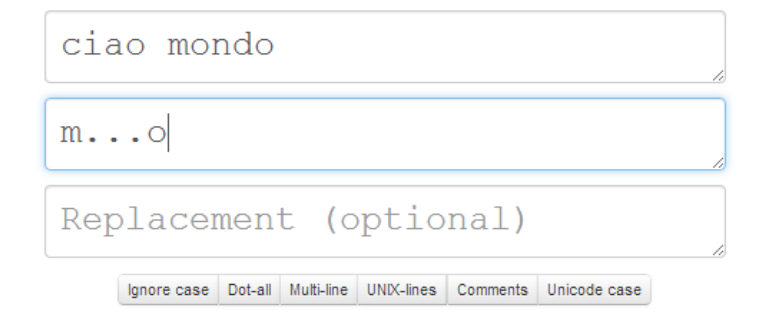

ciao mondo

<http://ocpsoft.org/tutorials/regular-expressions/java-visual-regex-tester/>

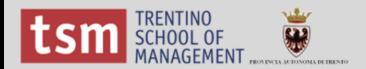

# **Grazie !**

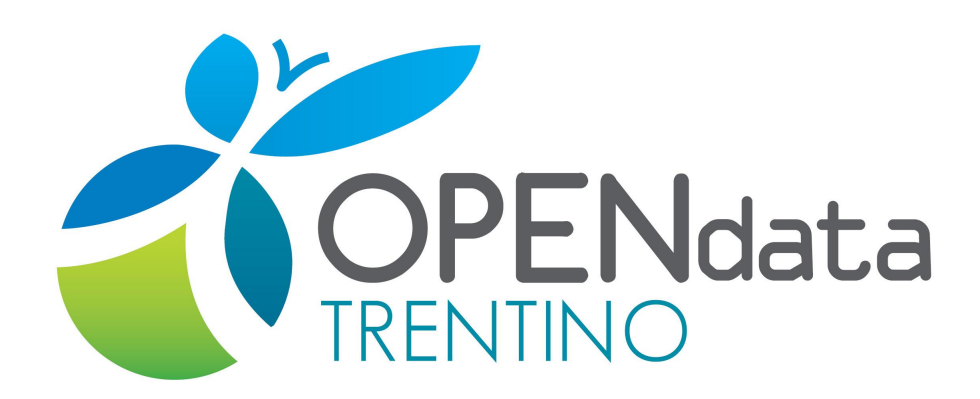

Per informazioni e supporto scrivi a [info@dati.trentino.it](mailto:info@dati.trentino.it)

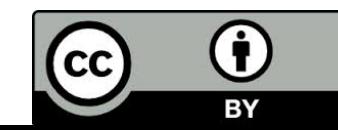